# WASHINGTON APPLE PLANTAGE AND APPLE PLANTAGE APPLE

WASHINGTON APPLE PI JOURNAL

A Journal for Macintosh Computer Users

Volume 29, Number 2

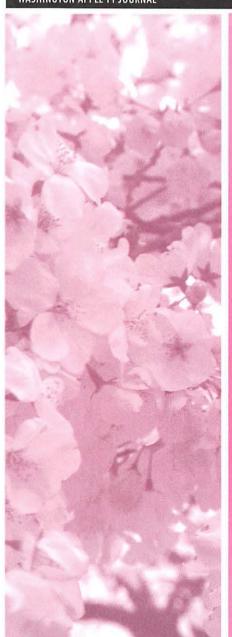

New Pi Meeting Location is a Success! Pi Survey, Part III. Take it Now!

# **FEATURES**

Publishing a Travel Blog—8

Making the Most of Your Tax Deductions—12

Deluged By E-Mail, Part II—13

Daylight Saving Time—15

Create Nice-Looking Web Sites—16

Our Robot Ate My Apple—20

# **CLUB NEWS**

President's Page—2

Pi Photo Contest—5

# **MEETING NOTES**

Meeting Reports—22

Special Interest Groups—27

# **UPCOMING MEETINGS**

March 24—Guy Serle on Podcasting April 28—Lesa King, Graphics Wizard WASHINGTON APPLE PI PRESENTS

# THE PIPHOTO CONTEST

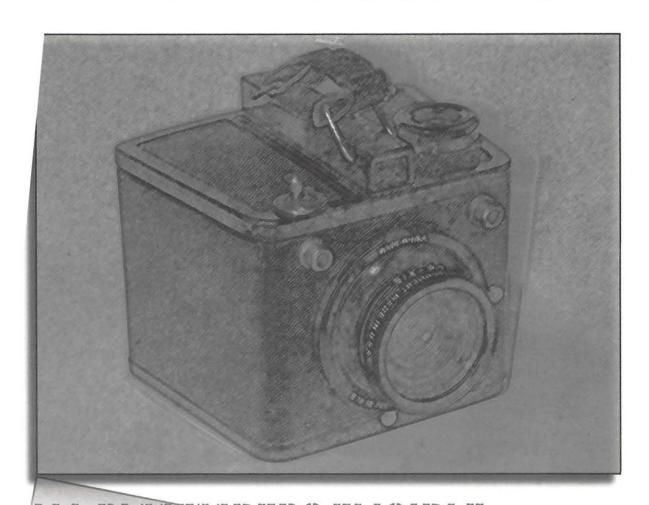

# ALL PI WEWBERS ELIGIBLE FIVE CATEGORIES TO ENTER & WIN! MARCH 1ST - APRIL 1ST - ENTRY IS FREE

JOIN IN THE EXCITEMENT & FUN SUBMIT YOUR PHOTOS TODAY!

Check out the full article in this Journal for all the details. Submit your photos today!

NOVICE AND ADVANCED T

# **Table of Contents** Volume 29 March/April 2007 Number 2 **Articles** The Best of the TCS: Winter 2007—Bob Jarecke and Dick Rucker ......9 Fingerprints: Why You Care About the iPhone—Lawrence I. Charters ......... 11 Making the Most of Your Tax Deductions Via the Internet—Dan Wages ..... 12 Sandvox: a Wonderful Way to Create Nice-Looking and Easy-to-Navigate Who's Minding the Store?—Bob Jarecke......18 Our Robot Ate My Apple: DC Robotics—Robert Huttinger......20 An Evening with Columnist Walt Mossberg—Bob Jarecke......21 **Club Stuff** Pi Photo Contest ...... Inside Front Cover Online Now, Pi Survey III: The Journal—Bob Jarecke......4 General Meeting Report: January 2007—Bob Jarecke, Pi President ......22 Contacting Washington Apple Pi ......26 Century Club......26 Retired SIG Meeting, January 2007—Len Adler ......27 In Memory .......28 Highlights of WAP Board Activities, December 2006 – January 2007 —Pi Secretary, Gabriel Roth......30 Classified Ads—office@wap.org 32 **Advertisers** MacUpgrades ......32 Absolute Mac.....Back Cover

#### Postal Information

Washington Apple Pi Journal (ISSN 1056-7682) is published bi-monthly by Washington Apple Pi, Ltd., 12022 Parklawn Drive, Rockville, MD 20852. Periodical postage paid at Rockville, MD and at additional mailing offices. Phone: 301/984-0300

Annual membership dues for Washington Apple Pi, Ltd. are \$49; of this amount \$18 is for a subscription to the *Washington Apple Pi Journal*. Subscriptions are not available without membership.

POSTMASTER: Send address changes to Washington Apple Pi, 12022 Parklawn Drive, Rockville, MD 20852.

Change of Address should reach us 60 days in advance of the move to ensure that your Journals continue uninterrupted.

## **Contacting Washington Apple Pi**

Washington Apple Pi, Ltd., 12022 Parklawn Drive, Rockville, MD 20852 Business Office: 301/984-0300 [Answering machine] Web address: http://www.wap.org/

#### **Editorial Staff**

Macintosh/Reviews Editor
Lawrence Charters;
maceditor@wap.org
Design and Production Editor
Kristin Herzog;
kristin.herzog@wap.org
Photo Editor

E-mail address: office@wap.org

Richard Sanderson; richard@sandersoncomputer.com Principal Copy Editor

Patsy Chick patsychick@verizon.net

#### Deadlines

Writers' submissions and ad copy May/June 2007...... March 20 July/August 2007...... May 20

#### Copyright Notice

© COPYRIGHT 2007, by WAP, Washington Apple Pi, Ltd. Anyone wishing to reprint material from this publication must first obtain permission. Such requests may be sent by E-mail to *maceditor@wap.org* or by postal mail to the Pi office care of "Washington Apple Pi Journal Editor." When reprinting any portion of the contents herein, proper author, title, and publication credits must be given. A copy of the article as printed must be sent to Washington Apple Pi; 12022 Parklawn Drive, Rockville, MD 20852.

Cover: Cover photo by Bob Jarecke. The Capitol artwork was created by Carol O'Connor for One Mile Up, which donated it for use on our cover.

President's Page

# T

# Short and Sweet

Bob Jarecke

HE PI IS CHUGGING along and doing great!
Your contributions of time and money have kept us on track. Keep up the good work!
Short enough?

Okay, you may want a little more explanation and definition. Regarding finances, the Pi's Treasurer, Dick Rucker, conducted a basic budget review, and it reveals the Pi should remain comfortably solvent for the remaining months of the Pi's fiscal year ending May 31, 2007. As a matter of fact, at that time, we anticipate a budget surplus of over sixteen thousand dollars—real dollars, not Pi Dollars! Budget cuts and economizing the last few years have really paid off.

So how did this happen, did we really just win the lottery? Nope—Scout's Honor. Our positive position is the result of the cumulative effect of cost savings from downsizing office space, reducing production and printing costs of the *Journal*, holding General Meetings in a rent-free space for a year and prudent management of our finances. In short we are sound financially. So how about the membership, what is the status of that?

A series of Pi surveys have been initiated to better understand our membership. The first two of these surveys has been well received, and we have garnered an over-eighteen-plus-percent participation rate. Good going!

And what are we learning from the completed surveys? Well, according to those that took the first survey, we are an organization of older, enthusiastic Mac users. What is suggested by the results (and a declining membership trend) is that we need to actively recruit new members, young and old, to ensure the Pi will continue for another thirty years. Recruiting new members should be a priority for the next several years. But this takes some doing and a dedicated group of volunteers to seriously address this issue. And that brings me to volunteers: gotta have 'em!

The Pi holds annual elections every spring and with recent changes to the by-laws, a minimum of five director positions must be filled each year. Whether this change to the covenants was a wise decision is not up for debate, but what is true is that this volume of recruitment is proving to be a challenge. Folks, we need some of you to step forward, if you have the time and energy, to help manage the Pi.

So what does it take in terms of time and commitment? I won't sugar coat the answer; it takes time. To be a good Board member and a proactive Director, the commitment

is moderate. As president, I spend one day a week at the Pi office. An hour or two a day working Pi issues at home is not

out of the question. During that time you need to make a couple of phone calls a day, read and answer E-mails and even venture out for an occasional face-to-face meeting. Of course, the president's job is the most active but having also held a couple of other Director positions, they too required involvement to do the job right. Suffice it to say, either way you can generally stay pretty busy.

If you have the time and an interest to volunteer for a worthwhile organization, the Pi can use your help. The Pi is made up of some great people and

they are good to work with. You will come away with a sense of accomplishment while helping others and, in the process, keep the Pi at the forefront of all the Mac User Groups. And in addition, I would bet, you will learn a lot more about how to use your Mac and make your personal computing more efficient and fun. Looks like a win-win to me!

If you are interested in volunteering for any jobs at the Pi, please contact me. If you are ready to roll up your sleeves and get into the real hard stuff, consider running for the Board. Give me a call at (301/984-0300), or E-mail me at *president@wap.org* and we can discuss it. I always have time for a Pi member!  $\pi$ 

# Upcoming Meetings

# $\pi$ March 24, 2007—Guy Serle of MyMac.com

Macintosh journalist and podcaster Guy Serle of *MyMac.com* will be our guest presenter for the March meeting. Guy got his start writing articles for the *Washington Apple Pi Journal*. Join us for a fun and informative presentation that may include our being a part of a MyMac Podcast.

#### $\pi$ April 28, 2007—Lesa Snider King, Graphics Expert

Our special guest will be Lesa Snider King. Lesa knows her way around graphics, photography and the Mac and backs this up as a regular on the Your Mac Life broadcast doing a graphics segment each week. She is regular Macworld and Photoshop World presenter, the editor of *GraphicReporter.com*, the host of her own podcast, Graphic Secrets for Business, and the spokesman for *iStockPhoto.com*. Lesa is a great source, come and join us for her fact-filled and entertaining presentation.

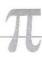

*Many of the membership* 

current Mac, stating it was

their favorite. A few older

heads nostalgically tagged

their earlier Macs and

mentioned how unique

they were back then.

are very loyal to their

# The Pi Is Made Up of Mac Lovers!

# Pi Survey #1: Who Are We?

Bob Jarecke

HE PI HELD its first online survey recently, and the results were interesting and insightful to those who developed it. While the results can be debated as to being a valid sampling of the membership, the fact that over eighteen percent of the members—one hundred eighty to be precise—participated means something in and of itself. Most respondents came from an older subset of the membership and their answers still tell us a lot. So what were the results?

Of the responding members, 72.8% were male. 64.4% of the respondents were born before 1945 and 96.6% we born before 1964. We seem to be a club of mostly middle aged to senior males. What does that really mean for our future?

The fact that nearly 58% of the respondents have been members since before 1989, with only 15% having joined

since 2001, suggests we need to find more members. Only 4.4% of those who took the survey began with Mac OS X as their first operating system, another supporting statistic of not enough new members.

When we got to the more pertinent question of how many Macs each respondent owned, it was clear one was not enough. Only 17.6% of those who could count the number of Macs they had indicated they owned just one. And regarding their Macs, folks had a lot to say.

The Comments section of the survey contained many interesting and entertaining submissions. The question was "What is your favorite Mac and why?" Most everyone provided a response to the question and more!

Many of the membership are very loyal to their current Mac, stating it was their favorite. A few older heads nostalgically tagged their earlier Macs and mentioned how unique they were back then. As for other respondents, they were more forward thinking and they professed their favorite was their next Mac. The love of or need for power and speed was all too obvious, and these "futurists" are all ready to try out the next iteration of the Mac.

The following comments on member's favorite Macs caught my eye.

"My favorite Mac is the Mac Pro XT Plus Supra, with the

dual eight-core-per-processor 64-bit architecture. The idea of having a 64 terabyte Mac that you can carry around in a lunch bag is simply too appealing to ignore, and the stereo 3D interface with olfactory option is amazing"

"Always the last one purchased with the newest OS—more fun!"

"The Fat Mac (512K)...I love the sound of its 400K floppy drives."

"The one that came out right after I bought my last one."

"I am on my first Mac, a MacBook, have been a PC user since 1991."

"Newton—This is the long lost forgotten computer that uses the ARM processor that's in use in the most adored

gadgets today. I still use it for notes, images, etc. I can still plug a WiFi card into it and sync wirelessly when I get home. Its just terrible that it got killed when it was getting so good!"

Besides comments about each person's favorite Mac, there were other useful remarks about the Pi. Here are some that are particularly enlightening and encouraging.

"The TCS is worth the entire annual dues. The *Journal* has also been very useful, especially with the expanded info via the Web site."

"I appreciate the lack of stuffiness in this survey...is this a portent of the direction of the Pi?"

"I don't attend your meetings because you're too far away."

Each comment is being carefully reviewed to ensure we glean the most

from every member's response.

And so there you have it! As for the overall result, I would judge it a success. The voting turnout was great with one in five members having their voices heard.

The comments from the respondents indicate the Mac is an important part of their lifestyle whether they be older members or new ones. Now, our challenge is to find those new, younger members to keep the "Pi Spirit" alive. Thanks for taking the survey, and stay tuned for more surveys that will be asking your opinion about other important Pi issues. And, oh yes, thanks for being a member of the Pi.  $\pi$ 

# Formal Results of Pi Survey I "It's All About You"

## 1. What title below best describes your gender?

| Grandpa | 48 | Boy      | 0    |
|---------|----|----------|------|
| Grandma | 10 | Girl     | 0    |
| Dad     | 42 |          |      |
| Mom     | 5  |          |      |
| Man     | 41 | (Males   | 131) |
| Woman   | 34 | (Females | 49)  |

## 2. Which Generation were you born into?

| "Silent" (1925 – 1945)   | 116 |
|--------------------------|-----|
| "Boomer" (1946 – 1964)   | 58  |
| "Gen X" (1965 – 1975)    | 5   |
| "MTV" (1976 – 1985)      | 1   |
| "Internet" (1986 – 1999) | 0   |

# 3. What was the first Operating System you used on your first Apple Computer or Mac? (some consolidation on answers)

| System 5 or earlier | 98 |
|---------------------|----|
| System 5 to 7.5     | 44 |
| Mac OS 8 or 9       | 4  |
| Mac OS X            | 6  |
| None of the above   | 10 |
| Couldn't remember   | 18 |

#### 4. During which year period did you join the Pi?

```
1983 – 1988 68
1989 – 1994 36
1995 – 2000 49
2001 – 2004 19
2005 – 2006 8
```

#### 5. How Many Macs do you own?

| Uno              | (1) | 25 |
|------------------|-----|----|
| A couple         | (2) | 64 |
| Trio             | (3) | 34 |
| $2 \times 2 = 4$ | (4) | 19 |
| I lost count!    | (?) | 38 |

# 6. Will you be attending the Pi Christmas Party on Sunday, December 3rd at the Pi Clubhouse?

| Yes | 49  |  |
|-----|-----|--|
| No  | 131 |  |

# Online Now, Pi Survey III: The Journal!

HE THIRD PI Survey will be open for the entire month of March. The topic is the *Pi Journal*. No clever names have come up for this survey so maybe it is time to get serious and just call it the "*Journal* Survey." So it is!

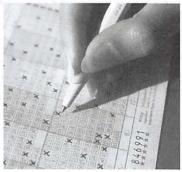

The *Pi Journal* has been going through some changes in the last couple of editions in an effort to offer more to more members of the Pi. Also, the Publications Committee and the Board are working diligently to make it more visually appealing and easier to read. But we can't be sure we are meeting our goals if we don't ask some thoughtful questions about the publication. And thus is born the *Journal* Survey.

Over the last couple of years more than one comment has reached the Pi leadership's ears stating the *Journal* is "too techie." And yet, others have expressed that the more Macsavvy Pi members are craving more in-depth articles about, you guessed it, technical subjects. (Huh? *Damned if you do*, *damned if you don't*.) We are trying to put material in the *Journal* that satisfies all its readers. (An aside: getting that content is a whole other story.)

So, you are asked to voice your opinion once again about an important part of the Pi and what you are paying dues for, that is, information to help you get the most out of your Mac and other Apple Inc. products. The *Journal* is an important source of that information and needs to provide it in an accurate and timely manner. So we are going to be asking you what you think about various aspects of the *Journal*. And liberal use the Comments section is highly suggested.

The third Pi Survey should now be available to all members on or after March 1. It can be reached directly from the Pi's homepage or this web address: <a href="http://survey.wap.org/">http://survey.wap.org/</a>

Our first and second Pi surveys were well received and we are averaging participation in excess of eighteen-plus percent. We hope that Survey III gets an equal or greater response. We hope to learn what we are doing right and what we need to improve to ensure our membership is getting all they bargained for when signing up.

So, take a moment to answer a few simple questions about the *Journal*. Complete the survey and you will earn  $\pi$  500 Pi Dollars! Repeat survey participants get a bonus  $\pi$  100 Pi Dollars for every other survey taken.

Are you convinced yet? If so, pencils ready, now begin... $\pi$ 

Pi Photo Contest: Give Us Your Best Shot!

Tom Carlson

Digital photography and software editing of digital images have always been popular topics at Washington Apple Pi (WAP) General Meetings. With this in mind, the idea popped into my head, "why don't we have a Pi photo contest to liven things up?" Thus was born the notion of having an annual Pi Photo Contest (PPC).

The subject for an initial competition was pitched to the Board of Directors last summer, and they immediately endorsed the idea. But who was going to do it? Where were the volunteers to run it?

The questions have been answered, at least partially. A team of three Pi volunteers has stepped into the breech, and they are spearheading the first (as far as I can recall) official photo contest sponsored by WAP. So, get those cameras clicking and dig out those old favorite photos to build your Pi portfolio. This is going to be interesting and, hopefully, a good time for all.

The contest had its kickoff at the February General Meeting at Luther Jackson Middle School on February 24. The purpose of the contest is for members to share their best digital images in a competition with other club members. The submissions will be evaluated by two outside judges—both professional photographers not associated in any manner with Washington Apple Pi.

They suggested, and PPC organizers agreed, that novice photographers should compete against other novices while the advanced photographers compete against peers at the same level. Who decides if you are a novice or an

advanced photographer? The entrants do, for they are best suited to know their skill level.

What kind of photographs should be entered? The PPC welcomes color,

black and white, grayscale as well as sepia contest, you may submit provided it is your own ted to another photo contest.

euphonium recital, People submissions. While category, Canon 35mm it may be fun and a learning experience to Figure2: Humphrey, go out and take new king of the coffee table, photographs for the surveying his domain, Nature category, Nikon any photograph you Figure 3: The Little have previously taken, Mermaid Welcomes Visitors Who Travel to Copencreative work and has hagen, Denmark. Travel not previously been category. iStockPhoto. published or submit-

> The contest has five subject areas or categories, which are detailed below. Photographers submit their best photo as a digital image file in each of the subject areas. You do not need to submit a photo in each subject area.

So far the terms photograph and digital image file have been used interchangeably, but they aren't quite equal. Contest submissions can only be digital image files, in TIFF or JPEG (best quality) format. No Photoshop format, no PICT format, no IPEG2000 format—just TIFF and JPEG. For proper display in the Journal, photographs should be at least 1600 pixels across and 1200 pixels down; smaller images will be hard to reproduce in the Journal.

These files may be created from a digital camera or a scanner that must be used to convert film negatives, positives, pictures and slides to digital image files. Any form of image may be submitted as long as it is a true representation of the

original, and it is in digital format.

#### There Are Some Allowable Photo Edits

Some photo editing is allowed for the first four subject areas—People, Nature, Travel and Architecture. The edits allowed are the same as those used in the darkroom for film processing and for film-based photo contests, i.e. cropping, spotting, dodging, burning, red-eye correction, sharpening, contrast adjustment and slight color adjustment. The slight color adjustment returns the picture to its natural state, removing an unnatural color tone, like greenish tint often seen in color photos taken under fluorescent lights. Wholesale changes, like changing a person's shirt color or adding or removing a chain link fence in the background are not permitted.

## Submit Photos in One or More of the Five Subject Areas

The PPC subject areas are listed below:

- **People**—Persons from all walks of life. These may be wrinkled old timers, smooth skinned babies, a lonely person or several people involved in a group activity. The person or people must be the primary subject of the photograph *Figure 1*.
- Nature—Animals, plants, bugs and butterflies, etc. or scenes from the earth, clouds and sky around us. Panoramas are allowable too. This category is basically the living world around us, including the earth, its geological formations, landscapes, as well as the sky and starry world beyond *Figure 2*.
- Travel—Recognizable travel destinations. People when present are secondary to the scene Figure 3.
- Architecture—Buildings, man-made structures like suspension and covered bridges, as well as statues *Figure* 4.
- Washington Apple Pi—This is the contest's most interesting and versatile subject area. Each submission must have at least one of the category's title words displayed by text or as an object. The word Pi is versatile in that a food pie can also satisfy the requirement. A photo may have more than one of these representations in it. Limitations on this subject area are few with one notable exception: the words "Washington Apple Pi" and the Pi logo are not allowed. The photographer must have proper license for any lettering on submissions in this subject area. Collages and composite photographs are allowed in this category Figure 5a, Figure 5b, Figure 5c.

## What the Judges Are Being Asked to Do

The two outside judges will receive all of our digital images on April 15. Their first action will be to sort by file name, organize them by novice versus advanced photographer and sort by subject areas within the two skill levels. For each skill level and subject area, the judges will project the digital images onto a screen and agree on which pictures are the best top three. When judging is completed for novices, they will repeat the process for advanced photographers.

Their final judging task, before providing a list of winners to WAP, is to select the one "best-of-show" photograph. This selection is made without regard to skill level—everyone is a contender for this top award.

The last task for the judges is to provide PPC contest organizers the list of the 31 best photographs and their rationale for choosing these photographs. Some explanations will be shared during the recognition ceremony held at the May General Meeting. The rest will be included in the *Pi Journal* 

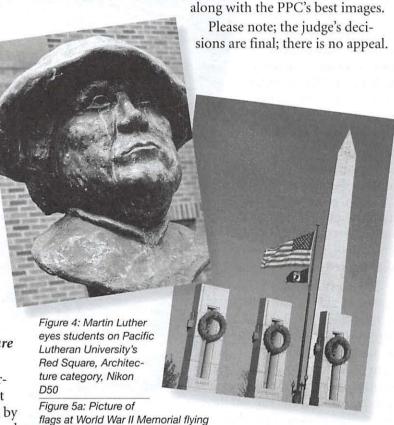

#### **Timeline**

Calendar for the Pi Photo Contest:

Pi category, camera type unknown

· March 1 to April 1—PPC submission period

almost as high as Washington Monument, Washington Apple

- April 2 to April 14—Get organized to prepare photos for judging
- April 15—photos to judges (and file for income tax extension)
- · May 26 General Meeting—PPC Recognition Ceremony
- Late May or early June—Publish PPC best photographs on WAP Web site and next edition of Pi Journal

#### **Making submissions**

Each digital image file needs to have standardized name identifying the following:

- · Novice or advanced photographer
- Subject area [P for People, N for Nature, T for Travel, A for Architecture, W for Washington Apple Pi]
- · Pi member number
- Submitter initials (2 or 3 characters)
- Image Caption (up to 50 characters; you cannot use a colon, a slash, or a non-Roman character)
- · Ends with ".tiff" or ".jpeg"

The file name for *Figure 6* is "N-T-18490TOC-Worm's\_ Eye\_View\_Of\_Seattle\_Space\_Needle.

jpeg."

Figure 5b: Compass pointing the way to Washington, Washington Apple Pi category, camera type unknown."

Figure 5c: Martha as she appeared on 1940's postage stamp is another "Washington." Belongs in Washington Apple Pi subject area.

Figure 6: For file naming: Correct file name is N-T-18490TOC-

Worm's\_Eye\_View\_Of\_ Seattle\_Space\_Needle. ipeg.

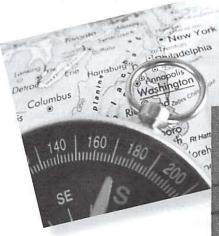

How to submit digital image files will be shared at the kickoff presentation at the February General Meeting. Basically, entry files must be submitted on any media that can hold digital

files and that can be read by our office Macs. By far the easiest way is to load them on a flash drive and get them to the office personally or by mail. Other forms of media are acceptable too, such as CD or DVD discs. Files can also be transferred electronically by making them downloadable from your personal storage space. They may also be E-mailed to *piphotocontest@wap.org*, but keep in mind your outgoing mail server may not be able to handle large attached files. In all cases, if you can come up with a way to get a digital file to us, we will ensure the photos get entered into the contest.

Information accompanying each digital image file must include participant's contact information: Pi member name, E-mail address, member number, phone number and whether you are competing as a novice or advanced photographer. Other required items are image title, file name (according to contest rules), authorization to publish winning photographs

on Washington Apple Pi Web site and in the *Pi Journal*, and certification that the submission is your own work.

It is critical that the contact information accompany the digital file. In the unlikely event we cannot open your digital image file when prepping for our judges, we want to be able to "give" you a second chance to participate, provided we can contact you after April 1 and you can provide replacement or corrected file information before April 12.

# May General Meeting Hosts Recognition Ceremony

Judging will be completed in time for the May General Meeting on May 26. For novices, fifteen certificates for first, second and third place photographs in each of the five subject areas will be awarded. Advanced photographers with best

pictures will also receive their first, second and third place certificates at this meeting.

The overall "best-of-show" winner selected from all digital image files submitted, regardless of skill level, will receive their best-of-show certificate, an iPod shuffle and the awarding of "The Brownie," a traveling trophy that must be returned for the next year's contest. A name plaque will be affixed indicating the Best of Show winner and every

winner for the following years. There will also be some lesser prizes for the first place winners in each category.

For Pi photographers and supporters who are unable to attend the May General Meeting, the best of the Pi Photo Contest photographs will appear on the Washington Apple Pi Web pages as well as be published (in gray scale) in the Apple Pi Journal.

# **Summary**

This is going to be a fun event, and we are anticipating hundreds

of entries. All submissions will be judged fairly, and there will be some feedback offered by the judges. Don't miss this opportunity to enter your best work and see how you stack up against other Pi members. There are no entry fees, just a promised good time.

So what are you waiting for, bring up the Pi Web site and click on the Pi Photo Contest link. If we don't provide you with all you need to know, just E-mail us at piphotocontest@wap.org.

Wishing you all good luck and many happy snaps! T

# Publishing a Travel Blog

Travis Good

SOMETIMES take trips which are special and that I'd like to share with friends and family. Decades ago I would send postcards. Years ago I would send E-mails. Now I send links to my Web

log, also known as a blog (from "web log"). A travel blog is a wonderful way to let people participate in the joys of my travels as my journey unfolds. In this article I describe how I use Apple's iWeb to produce my travel blogs.

*iWeb* is a recent addition

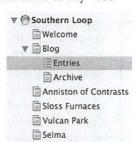

Within iWeb your blog is organized by page. These pages can be of many types: Welcome, About Me, Photos, Movie, Blog, Podcast and Blank (which you can use to publish whatever you want, albeit with greater effort).

to the *iLife* suite which is included with every Apple computer. It is multi-talented system for building and publishing Web sites. When paired with other iLife programs it is capable of publishing a wide variety of content ranging from podcasts of Garage Band to publishing photo albums of iPhoto. When paired up with Apple's .Mac hosting service *iWeb* can publish a site to the Web at the press of a single button.

When I travel it's always with my PowerBook. I usually stay in hotels with broadband so I am ready and able each night to update by blog. But wait! I'm getting ahead of myself! I must explain how I prepare over the course of a day. I certainly don't arrive in my hotel, flip open my PowerBook, and instantly publish my updates. No, I need fodder. I need the basic building blocks from my day from which to update my blog: pictures and notes.

The full cycle of my daily rhythm goes something like this:

- Wake up, hit the road, and have a great time but:
- take pictures at every point of interest, and
- take notes of every significant development.
- Check in to my hotel, get settled, and set up my Mac.
- Get my pictures and notes onto my PowerBook.
- Import all pictures into *iPhoto*.
- Input all notes into iWeb.

- Edit the day's blog page till it is ready, then publish.
- E-mail friends and family that an update is available.

Without pictures and notes I found the process of writing a text blog to be grueling and the resulting page to be pretty insubstantial. However, once I learned to snap photos and scribble notes I was poised with the next challenge,

| •           | Southern | Loop:  | Day   | 1  |
|-------------|----------|--------|-------|----|
| <b>&gt;</b> | Southern | Loop:  | Day   | 2  |
| <b>&gt;</b> | Southern | Loop:  | Day   | 3  |
| <b>&gt;</b> | Southern | Loop:  | Day   | 4  |
| Þ           | Southern | Loop:  | Day   | 5  |
| <b>&gt;</b> | Southern | Loop:  | Day   | 8  |
| <b>&gt;</b> | Southern | Loop:  | Day   | 9  |
| <b>&gt;</b> | Southern | Loop:  | Day   | 10 |
| <b>b</b>    | Sourther | 1 Loop | : Day | 11 |
|             |          |        |       |    |

Pictures are a key building block in the creation of my blog. Each day I import that day's images into a Roll in iPhoto.

the challenge of easily producing a beautiful Web site. It was about that time when *iWeb* was released. (Thank goodness!)

My blog entries are a combination of text interspersed with pictures and photo albums. Using one of *iWeb*'s beautiful template pages, I'll enter and massage my notes until they tell a story.

Continued on page 9

Each blog entry is a separate page in iWeb; pages are arranged with the newest first.

| 0        | Title                                                                                                    | Date                              |          |  |
|----------|----------------------------------------------------------------------------------------------------|-----------------------------------|----------|--|
| The same | Home Along Skyline Drive                                                                                                    | Thursday, January 18, 2007        | 11:16 PM |  |
|          | Zig Zagging Across Tennessee                                                                                                    | Wednesday, January 17, 2007       | 11:15 PM |  |
|          | Memphis Equals Music                                                                                                    | Sunday, January 14, 2007          | 11:14 PM |  |
|          | Media Reform Conference                                                                                                    | Sunday, January 14, 2007          | 12:13 PM |  |
|          | Up the Mississippi                                                                                                    | Thursday, January 11, 2007        | 11:12 PM |  |
|          | Along the Gulf Coast                                                                                                    | Tuesday, January 9, 2007          | 11:12 PM |  |
|          | Civil Rights in Alabama                                                                                                    | Monday, January 8, 2007           | 11:10 PM |  |
|          | Straight Shot to Atlanta                                                                                                    | Sunday, January 7, 2007           | 9:57 PM  |  |
|          |                                                                                                    |                                   |          |  |
|          | THE STATE OF THE STATE OF THE S | special fills setting to February | CHELLY   |  |

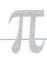

# The Best of the TCS: Winter 2007

Bob Jarecke and Dick Rucker

eConversations abound! Read about giant cursors; scrolling trackpad and additional capability; multiple computer use with the same keyboard, mouse and monitor; and Finder Sidebar operation.

ASHINGTON Apple Pi (WAP) has a proprietary discussion forum, called the TCS, which is short for TeleCommunications System. This system is accessible, after log-on, to any member who has an active membership account and a password. (These are mailed to new and renewing members along with the confirmation of their application.) There is a detailed "howto-use" guide available for download on the opening page of the Pi's Web site. Just look for the title "TCS User Guide" under the Washington Apple Pi Events heading.

The TCS is the "crown jewel" of the Pi, according to frequent users of the TCS. So why the grand praise? What makes this glorified bulletin board different from

other discussion forums? The answer is: answers!

The answers and

advice come from

fellow members who

generally have years

of experience.

To be a bit more precise, most questions posed on the TCS result in concise and quick replies that give

Publishing a Travel Blog Continued from page 8

The story often includes relevant pictures to help lighten the page and add a visual dimension. Often times I'll have a series of pictures to include which are more appropriate as a photo album. In these situations I use *iPhoto* to push an album into *iWeb* and then I'll add a link within my blog page to the photo album. Once I finish polishing it I simply push the "Publish" button and send an E-mail announcement. That's it!

I know you must be thinking, "He

must be glossing over a lot of technical difficulties." Well, there are a few things to learn especially regarding all the power behind the "Inspector". However to a very great extent it really is this easy. *iWeb* takes care of all the publishing details. Mac takes care of all the hosting details. You get all the kudos!

If you're curious to see an example of my blog then write me at *TravisGood@mac.com*. I'd be happy to send you a link that I hope will inspire you to create your own blog. For details on iWeb, check out: <a href="http://www.apple.com/ilife/tutorials/iweb/">http://www.apple.com/ilife/tutorials/iweb/</a>

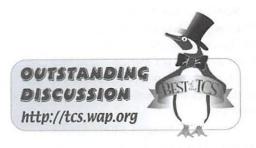

members who are stymied, confused or hopelessly lost plenty of options to help them fix what is harassing their Apple Inc. computer. The answers and advice come from fellow members who generally have years of experience and the credentials to back up their recommendations. And another reassuring fact: these are fellow members that you

have met at the General Meetings or elsewhere, and you can put a little more trust in someone you know versus a screen name from someone unknown. Some recent items:

Cursor discovery (Computing Conference, Mac OS System Software thread—text search "quite by accident")

5:36 PM, Thursday,

Dan W. writes: I have just learned, quite by accident, something that may be of interest to other, shall we say, visually challenged members of the Pi. I have trouble finding the little arrow when I press the mouse button.

I discovered that one can go to System Preferences, select Universal Access, then select the Mouse tab. At the bottom there is a slider for cursor size. Slide it to the right, and you can make your arrow so large that you can't possibly lose it.

The next morning at 7:10A.M., Dick R. replies: That's better! Thanks.

A like conversation followed:

Cursor/trackpad discovery (Computing Conference, Mac OS System Software thread—text search "Trackpad scrolling")

**TCS Topics Du Jour** 

T

9:59 P.M., Sunday, Hal C. provides: On a semi related subject, I just discovered a cool feature that apparently has been available for awhile—that you can use two fingers to scroll vertically or for that matter horizontally on the newer laptops.

I'd recently bought a new wireless Mighty Mouse, just to get the scroll feature—only to find I had it already, just didn't know it!

## http://docs.info.apple.com/article. html?artnum=300777

Trackpad scrolling is a new feature introduced in the PowerBook G4 (12-inch 1.5GHz), PowerBook G4 (15-inch 1.67/1.5GHz), and PowerBook G4 (17-inch 1.67GHz) computers. Trackpad scrolling gives you the option of scrolling vertically and horizontally in a window that has scroll bars by moving two adjoining fingers on the trackpad

3:52 P.M., Sunday, Jon T. responds:

Try it with the Control key down...

5:15 P.M., Sunday, Hal C. comes back: That's neat, especially on my eyes, now that I'm in my dotage! :-) I knew—discovered—that I could increase/decrease the font/page size by hitting Cmd + or -, but didn't know about this one.

Thanks.

**Switchy thingy** (Computing Conference, Upgrade Advice thread—text search "switching device")

10:52 A.M., Thursday, John R. asks: I just ran across, on eBay, a little switching device that looks like it allows one to switch between 2 (or up to 4) different computers while using the same keyboard, mouse, and monitor. I am very intrigued with the idea of buying one of these and setting up a G4 tower in tandem with my wife's PC, so at the touch of a button she could be using the Mac instead of the PC, still looking at the same monitor and typing on the same keyboard. Am I understanding correctly what these little switch boxes do? If so, where do I buy one and what do I look for in shopping?

17 minutes later, Lawrence C. responds: Yes. But most KVM (Keyboard, Video, Monitor) switches either don't work with Macs, or work poorly, particularly when a PC is thrown into the mix.

For a Power Mac G4 and a PC, the PC *must* use a USB keyboard and mouse. If it uses a PS/2 keyboard or mouse, you are hosed. So, if the PC is using a USB keyboard and mouse, and you have a free VGA port on the Mac, you can use something like the IOGear

Most questions posed on the TCS result in concise and quick replies that give members who are stymied, confused or hopelessly lost plenty of options.

KVM switches. They are constantly changing models, but this one looks like it would work for you: http://www.iogear.com/main.php?loc=product&Ite m=GCS634U.

Many KVM switches do not power the connection when you switch away. This is very bad for Macs, as it basically makes the Mac inaccessible. You really don't want to have to reboot your Mac every time you switch. So don't go cheap, don't go strange, find a KVM switch that will absolutely, positively work with your Mac.

Missing volume (Computing Conference, Mac OS System Software thread—text search "10.4.4")

11:52 A.M., Friday, Edgar M. had

a problem: I migrated from a Mac Mini (10.4.8) to an iMac (10.4.4, then upgraded to 10.4.8). Now, when I click on Applications on the left side of the Finder window, I get a message "the volume for Applications cannot be found." How do I reconnect Applications with its volume?

12:06 P.M., Friday, Paul S. responds: Open Finder Preferences and click on Sidebar. Deselect the Applications item then reselect it.

1:01 P.M., Friday, Edgar M. replies: Interesting. When I went to Finder>Pre ferences>Sidebar, Applications was not selected. I checked it. When I returned to Finder, another "Applications" was added at the end of the sidebar list. The new one works, i.e., when I click on it, the list of applications appears in the next column, but the original acts as it did before, i.e. "the volume cannot be found."

# 6:43 A.M., Saturday, Paul S. comes back with:

... but the original acts as it did before, i.e. "the volume cannot be found."

Drag it off the window.

... When I returned to Finder, another "Applications" was added at the end of the sidebar list.

You can arrange the sidebar list by dragging the items up and down.

I'm not sure of the cause for the broken items in the sidebar, but it's something I occasionally see on different Macs at work.

7:50 P.M., Saturday, Edgar M. sends his regard: Learn something every day. Thanks for your help. TCS comes to the rescue again.

Final Thoughts

If these brief excerpts help or clarify in any way, that is good and there are a lot more where they came from. The WAP web site is a great resource for current and archival information. The TCS takes it a step further by offering near-real-time assistance from friendly fellow Pi members. Give the TCS a try; you may like it.  $\pi$ 

# Fingerprints: Why You Care About the iPhone

© 2007 Lawrence I. Charters

IKE MILLIONS of others, I read about Apple's introduction of a new cell phone at Macworld San Francisco 2007 and thought, "I don't care. I don't need a cell phone."

I was wrong. True, I don't have an immediate need for a new cell phone. But after reviewing Steve Jobs' keynote address at Macworld, the iPhone incorporates great big bunches of goodness that I expect to see in Macs and iPods Real Soon Now. The reason? Fingerprints.

#### Fingerprints?

A quarter century ago, when I had my first computer, a Radio Shack TRS-80, I discovered the fingerprint phenomenon. My mother had been using computers for years, but for her a "computer" was a big metal thing the size of a small house, and it spewed out boxes of paper covered with densely packed numbers. When she saw my TRS-80 Model I, she immediately poked at something on the screen.

Many, many years later, watching the keynote speech stream into iTunes, I watched Jobs stroke the iPhone screen to turn it on, poke it to zoom in on things, "pinch" images to make them bigger or smaller, and switch between graphical interfaces to move between video content, messaging, music and making phone calls, using nothing more than his fingers. I leaned forward to get an oblique look at my monitor and saw: fingerprints.

We use our fingers to type things

into a computer, yet still like to point at what we've entered. I once had a supervisor who had the habit of taking erasable whiteboard markers and drawing on my monitor. This annoyed the heck out of me (diplomatic understatement), but admittedly it seemed a completely natural thing to do.

Looking at the iPhone, I want that technology—on my Mac. I want to reach out to the monitor and move a window by dragging it with a finger. I want to pinch a graphic to shrink it, or expand it. I want to flip through album covers in iTunes with my finger.

Jobs made a mocking reference to Windows tablet computers at one point, asking who wants to use a stylus? If you are pointing at a computer screen and expect something to happen, do you want to grab some additional tool, a precision engineered stick, or just use your pinkie? You'll never lose your pinkie, and never have to train it to work with your Mac, so leave the styluses to Windows and—point. And swipe. And touch. And tap.

If Mac OS X supported touch commands, you'd presumably need to get a touch-sensitive monitor to take advantage of such enhancements. I could live with that. Macs can already talk to you and see you; they might as well feel you, too.

iPhone also hints at great things for the iPod. Selecting songs with a scroll wheel is nice, but flipping through album covers with your finger, or sliding your finger down a scrolling list is far more "natural." If you watch the

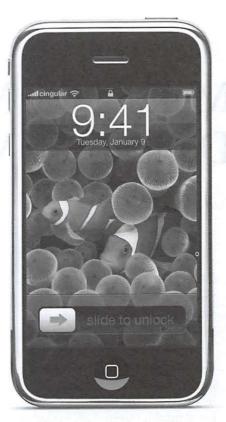

The finger-friendly iPhone, by Apple Inc.

keynote, you'll see that Apple has added some ridiculously cool and completely unnecessary – but compelling – flourishes, such as inertia. While flipping rapidly through album covers, when Steve stopped the flipping didn't just jarringly halt, but slowed and stopped; the "weight" of the album carousel kept the rotation going for a second or two. Similarly, inertia kept the scrolling list going for a second or two after he stopped scrolling. I want an iPod with this interface!

The iPhone interface also changes according to orientation. Turn it sideways, and you can see a video in "widescreen" mode. Looking at video on a traditional iPod screen has never had any appeal to me, but with a "widescreen" iPod I can envision a trans-Atlantic flight or a flight to the West Coast being far more enjoyable.

I'm singularly uninterested in the iPhone itself. But I want the iPhone's touch-driven screen—on my Mac, and on my iPod. I want it now. And I know just the company to do it.  $\pi$ 

# Making the Most of Your Tax \$\\$Deductions Via the Internet

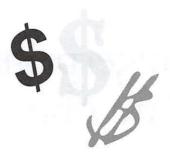

Dan Wages

## **Small Investment, Big Deduction?**

I never intended to become a rare book collector. But inadvertently, in a small way, I have become one.

The prize of my collection is a first edition of *Travels in Nubia* by John Lewis Burckhardt, published in 1819. The few available copies listed on the Internet are priced at about \$2500. I have no idea where I bought it or how much I paid for it, but it couldn't have been more than ten or twenty dollars. At that point in life I couldn't have afforded much more.

Half a dozen other 19th century books that I bought at similar prices now are listed at \$500 or \$600. These I will not donate or sell, but will leave to my children. Their cost basis, for income tax purposes, will then be the market value at the time of my death.

The same goes for the exhibition catalogs of art exhibits that I bought for my wife when we were in Amsterdam. They may not technically be classified as rare books, but they have gone up considerably in price. I don't think I ever paid more than \$2 or \$3 for one, but a random check shows most of them listed at \$30 to \$40. Since we have 50 or 60 such catalogues, the potential capital gain is significant.

Y WIFE AND I have never been able to accuse one another of extravagance. That's because we have always been extravagant in the same way: we buy books. It is a gene that, doubled as it is, has affected our three sons as well. She buys mostly books on art and art history, and I buy mostly history and economics, and we both buy books on current events and murder mysteries; but they do pile up.

Neither of us is particularly extravagant in any other way. (Well, perhaps I buy computer programs and peripherals that strictly speaking I could do without; but she doesn't know about most of these, and as the adage goes, "A sin that's hidden is two thirds forgiven.")

But every place we've lived (four places in the U.S., and in Beirut, Tunis, Tripoli, Casablanca, The Netherlands, and Yugoslavia) I have always had to build bookcases in a vain attempt to find a place to put all these books. So for many years we have had to dispose of books to make room for the others we have bought.

I very quickly learned that selling them to second-hand bookstores was more trouble than it was worth. They offered—quite understandably—about 40% of what they expected to sell them for. Before the Internet, second hand bookstores were pretty much disorganized. Bookstores put a book on the shelf just hoping someone who wanted

it would come in and buy it. The customer (me) would go in hoping to find something of interest. More often than not, both seller and customer were disappointed.

So to make room for the new books we started donating excess books to public libraries and university libraries, and claiming a deduction on our income tax return. At first, I just made a wild guess at the value, marking it down considerably from the original price. But the IRS regulations stipulate that you can claim "market value" for donations. Enter the Internet. With such second hand Web pages as *alibris* and *abe.books* and others, you can instantly find the market value—the price at which an item is offered.

Although many of the places we lived were somewhat off the beaten track (Beirut, Tunis, Tripoli, Casablanca) I visited the bookshops and often found books about the area written in the nineteenth century which were very cheap—not much in demand. And in more sophisticated areas (The Netherlands) I found (for my wife) numerous exhibition catalogs for art exhibits that had taken place years ago, which were interesting, and cheap.

And when I found that I could find the "market value" of books I donated—almost always considerably more than I would have claimed otherwise—I started claiming it. At first I printed out the quotes I got, in case the IRS would question my claim. Since they never did, I have abandoned that

practice, because (mostly) out of print books go up in value, not down.

I should note that it is not pertinent tax wise for what the University or public library sells the book for, if they sell them.

In my experience, most public libraries—if they do not decide to put donations on their shelves—hold sales of their donations where they use some kind of standard formula. Often they sell paperbacks for 50 cents and hardbacks at 2 dollars. If they chose to sell them on the Internet and had a program to do so, they could almost certainly be able to increase their income from donations. But if they don't, that's not my problem; by IRS regulations, I am still able to claim "market value" for my donation.

When I lived in Arlington VA, the library had a four volume set of biographies of the four Valois dukes of Burgundy. I checked them out and read all of them, and I would have loved having them for myself; but, being out of print, they were about \$50 each on the second hand market, so I satisfied myself with just referring to them from time to time in the library-without checking them out. Once when I went in to refer to them they were no longer there. It turned out that the Arlington Library had a policy that if a book had not been checked out in the past year, they disposed of it at a sale. In this case, since they were hardbacks, they sold for \$2 books that were fetching \$50 on the Internet.

We have reached the point (age) when we are increasing the number of donations we make to universities and public libraries, to avoid saddling our children with the problem of disposing of things—and at the same time, taking tax deductions in the process. And, thanks to the Internet, at "market value." If you are making similar donations, it may be worthwhile for you to check the Internet to calculate your maximum deduction. The practice has increased my deductions. It probably can increase yours as well. The process and the same times are successed by the same times are successed by the same times

# Deluged by E-mail, Part II

Ionathan Bernstein

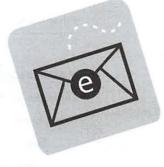

# Instructions and links for other mail applications

HE NOVEMBER/December 2006 Journal article by this name described how to set up mail filters in Apple Mail. This article provides brief instructions for several Webmail and E-mail applications to filter E-mail automatically into a separate folder (instead of clogging your E-mail inbox).

Most of these instructions use the subject line of E-mail to direct E-mail messages to a separate folder. As the first article points out, every E-mail sent to a list serve usually has a standard text that appears in the subject of the E-mail. As in that article, I use our school PTSA list serve "[blairptsanet]" as the example in these instructions. Where possible, links are included to online help for the particular application.

Figure 1: MS Entourage rule window

## Microsoft Entourage 2004

Using Rules to Organize Your E-mail Search at *http://search.microsoft.com* for "Entourage: Automate your Inbox"

Note—most versions of Outlook handle rules in much the same way.

- From the main Mail window, choose "NEW" from the Entourage button bar, select new "folder," then type your new folder name.
- From the Tools menu, select Rules.
- · Click the New button.
- Type the desired name of the rule.
- In the If section, from the pull-down list, select Subject and in the "Contains" field, type [blairptsanet].
- In the Then section, from the action pull-down list, select what you would like Entourage to do with messages that fit your criteria, i.e. select Move message, and from the second pull-down list that appears,

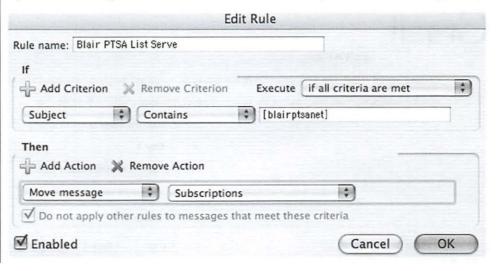

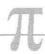

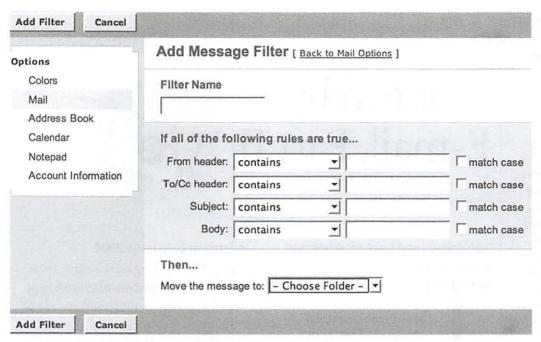

Figure 2: Yahoo filter window

select your new folder (e.g. "subscriptions" in my example). Be sure the "enabled" check box at the bottom of the Rule window is checked, and Click OK. *Figure 1*.

# Yahoo Mail (for Yahoo Mail Beta unless otherwise stated)

How to automatically send your group mail to a separate folder:

## http://help.yahoo.com/l/us/yahoo/mail/ yahoomail/settings/settings-01.html

Here is how to create a new folder:

• In the left column of your Yahoo

Figure 3: Google's GMail filter window

Mail, next to the word Folders, click "Add."

• You'll see a popup window, type in the name you'd like for your new folder (like Blair PTSA List Serve.)

Here is how to create your group filter

- Near the top right of your Yahoo Mail window, click "Mail Options."
- Then along the left, from the list of topics, click on "Filters" (if you use standard Yahoo mail, along the top right, you'll see "Options," then under a column labeled "Management," find a link to "filters.")
- Click the "create or edit filters" link, then choose Add Filter.

• This brings you to screen where you can name the filter, and choose whether it will use the subject of the E-mail or other content of the E-mail, and direct E-mail containing that subject or content to the folder you added. *Figure 2*.

# Gmail—setting up filters in Google Mail

http://mail.google.com/support/bin/answer.py?answer=6579&topic=1540

- After logging in, Click "Create a filter" (next to the "Search the Web" button at the top of any Gmail page.) Filters already created are accessible via "settings" from the upper right of the screen.
- The first screen asks for the content of the E-mail ("specify the criteria")—e.g. next to "subject:" type [blairptsanet].
- Click Test Search to see which messages currently in your account match your filter terms. You can update your criteria and run another test search, or click Next Step.
- The next screen asks what you would like Gmail to do with such messages choose "Skip the inbox" and "Apply the Label", then from the pull-down choose "new label" and enter the new label (or folder) name

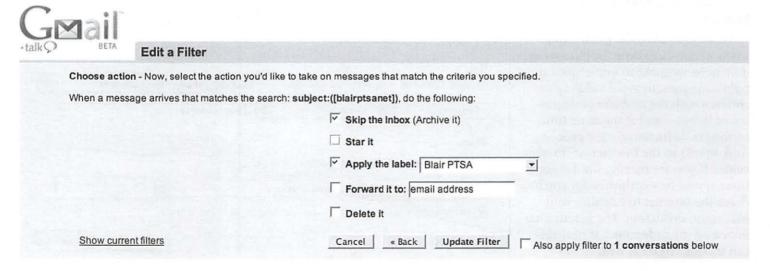

# **Custom Filters (Basic)**

Advanced Filter

Step 1: Filter Criteria

#### Identify incoming messages which:

- have [Blairptsanet] in the subject.
- are from the e-mail address:

Step 2: Folder

#### Deliver these messages to the following folder:

- Inbox
   Inbox
   Inbox
   Inbox
   Inbox
   Inbox
   Inbox
   Inbox
   Inbox
   Inbox
   Inbox
   Inbox
   Inbox
   Inbox
   Inbox
   Inbox
   Inbox
   Inbox
   Inbox
   Inbox
   Inbox
   Inbox
   Inbox
   Inbox
   Inbox
   Inbox
   Inbox
   Inbox
   Inbox
   Inbox
   Inbox
   Inbox
   Inbox
   Inbox
   Inbox
   Inbox
   Inbox
   Inbox
   Inbox
   Inbox
   Inbox
   Inbox
   Inbox
   Inbox
   Inbox
   Inbox
   Inbox
   Inbox
   Inbox
   Inbox
   Inbox
   Inbox
   Inbox
   Inbox
   Inbox
   Inbox
   Inbox
   Inbox
   Inbox
   Inbox
   Inbox
   Inbox
   Inbox
   Inbox
   Inbox
   Inbox
   Inbox
   Inbox
   Inbox
   Inbox
   Inbox
   Inbox
   Inbox
   Inbox
   Inbox
   Inbox
   Inbox
   Inbox
   Inbox
   Inbox
   Inbox
   Inbox
   Inbox
   Inbox
   Inbox
   Inbox
   Inbox
   Inbox
   Inbox
   Inbox
   Inbox
   Inbox
   Inbox
   Inbox
   Inbox
   Inbox
   Inbox
   Inbox
   Inbox
   Inbox
   Inbox
   Inbox
   Inbox
   Inbox
   Inbox
   Inbox
   Inbox
   Inbox
   Inbox
   Inbox
   Inbox
   Inbox
   Inbox
   Inbox
   Inbox
   Inbox
   Inbox
   Inbox
   Inbox
   Inbox
   Inbox
   Inbox
   Inbox
   Inbox
   Inbox
   Inbox
   Inbox
   Inbox
   Inbox
   Inbox
   Inbox
   Inbox
   Inbox
   Inbox
   Inbox
   Inbox
   Inbox
   Inbox
   Inbox
   Inbox
   Inbox
   Inbox
   Inbox
   Inbox
   Inbox
   Inbox
   Inbox
   Inbox
   Inbox
   Inbox
   Inbox
   Inbox
   Inbox
   Inbox
   Inbox
   Inbox
   Inbox
   Inbox
   Inbox
   Inbox
   Inbox
   Inbox
   Inbox
   Inbox
   Inbox
   Inbox
   Inbox
   Inbox
   Inbox
   Inbox
   Inbox
   Inbox
   Inbox
   Inbox
   Inbox
   Inbox
   Inbox
   Inbox
   Inbox
   Inbox
   Inbox
   Inbox
   Inbox
   Inbox
   Inbox
   Inbox
   Inbox
   Inbox
   Inbox
   Inbox
   Inbox
   Inbox
   Inbox
   Inbox
   Inbox
   Inbox
   Inbox
   Inbox
   Inbox
   Inbox
   Inbox
   Inbox
   Inbox
   Inbox
- C Junk E-Mail
- New Folder
- C Delete these messages

Figure 4: Hotmail filter

where Google will send the filtered E-mail. Then Click "Create filter." *Figure 3.* 

## Hotmail—Creating a Mail Filter using Subject text

- Sign onto the Hotmail Web site, then click on the "Options" link near the top right.
- Click on the "Mail" tab all the way on the left.
- · Click on the "Custom Filters" link.
- · Click the "New Filter" button.
- Under Step 1, type text into first box so that it says "have [blairptsanet] in the subject." *Figure 4*.
- Under Step 2, either select an existing mail folder where you would like Hotmail to send the filtered messages, or type a new folder name.
- · Click "OK."
- To set up a more detailed filter, click Advanced Filter at the top of the page. With an advanced filter, you can filter your incoming messages by subject, sender's name, sender's address, or text on the To or Cc lines.
- Note: Depending on your type of account, Hotmail users are limited to a certain number of filters. If you have already reached your limit, you will have to delete an existing filter before you can add a new one. To

# How to Change Yahoo Group Messages to Web-Only

If you prefer not to receive E-mail from a yahoo group, you can set yourself to Web Only, which permits you to remain on the list and view messages via the Yahoo group Web site, but not receive individual E-mail messages. This can be helpful if you are going on vacation and prefer not to have a full in-box on your return (or have out-of-office replies set up and don't want these replies to bombard the list serve).

After logging into your yahoo ID, go to your yahoo group, and click on "Edit My Membership" on the left, above the Yahoo Group name.

Midway down the page is a section titled "Message Delivery". Choose the option for "Web Only". Click "Save Changes" and you're done!

It may take a couple days for your change to take effect, but you can easily change it back to Individual Messages at any point.

# Daylight Saving Time: Is Your Computer Ready?

© 2007 Pat Fauquet

ACH SPRING and fall people around the world reset their clocks to make more effective use of natural sunlight in summer time.

Although Ben Franklin mentioned the idea as early as 1784, the United States did not adopt Daylight Saving time until 1918.

For many years the time to reset clocks in the United State was set as 2:00 a.m. on the first Sunday in April and the last Sunday in October. However, when the US

Energy Policy Act of 2005 was passed in Congress, a little known adjustment was made to these dates. Beginning in 2007, daylight saving time will change on the second Sunday in March and the first Sunday in November.

At first glance, this change seems inconsequential, but in fact, this change is guaranteed to wreak havoc in the world of technology. Software patches will need to be applied to many operating systems and applications. However, most of us are not yet aware of the change and few are aware that any de-

Continued on page 19

# Sandvox: a Wonderful Way to Create Nice-Looking and Easy-to-Navigate Web Sites

Dick Rucker

WROTE MY first Web site in March 2001 using one of Apple's homepage templates. I was motivated to do it because the editor of Smoke Signals, a newsletter published by our local chapter of the Quarter Century Wireless Association (QCWA), resigned, and we were unable to find a replacement. Since I was serving as the chapter's Secretary, the work of getting our bi-monthly newsletter printed, folded, franked, and mailed fell to me. There was no way I was going to take on the editor's role as well, and yet the newsletter remained the primary way we communicated with our members.

Dissatisfied with the constraints of the homepage templates and desiring to learn how to write a little HTML, I soon switched to creating home pages for our Web site in *PageSpinner*, a nicely designed and inexpensive Web site creation tool that I reviewed in a *Journal* article in 2004. This article can now be found at: <a href="http://www.wap.org/journal/pagespinner.html">http://www.wap.org/journal/pagespinner.html</a>

Then a couple of the experts who hang out on the Pi's TCS described the advantages of using Bare Bones Software's *BBEdit*, and I began using it. Then another of those experts pointed out that my Web site looked like it was created by someone untutored in modern Web site design.

Shortly after that, I listened to a

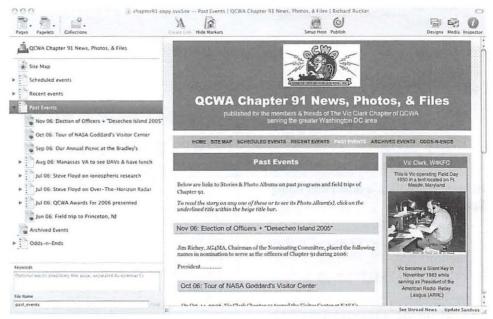

On the left, Sandvox lists the site pages; on the right is the currently selected page.

podcast by Chuck Joiner, "MacVoices #655: Dan Wood and Terrence Talbot of Karelia Software Introduce Their New Web Site Authoring Tool, Sandvox." That convinced me to download and try Sandvox. For a list of podcasts that includes the link to this podcast, see: http://www.macvoices.com/word-press/2006/05/

To make a longer story short, I was impressed. My first attempt at building a Web site using Sandvox can be found at: http://mysite.verizon.net/rrucker/apple\_30/

Emboldened by that experience, I decided to convert from my inexpertly written HTML found here: http://homepage.mac.com/rrucker/qcwa/chapter91.html to a more eye-pleas-

ing and easier-to-navigate version built using Sandvox and found here: http://homepage.mac.com/rrucker/chapter91/

There is much that could be written, especially about the wonderful site templates included with Sandvox, but I'll save it for another day when I can write more knowledgeably about Karelia's use of Cascading Style Sheets (CSS) to create these templates. For a peek at the CSS subject, take a look at Wikipedia's article on the subject, <a href="http://en.wikipedia.org/wiki/Cascading\_Style\_Sheets">http://en.wikipedia.org/wiki/Cascading\_Style\_Sheets</a>

Suffice it to say that I believe Karelia Software has created a winner that will only get better with time and their talented efforts. To learn more about Sandvox and to find links to sites re-

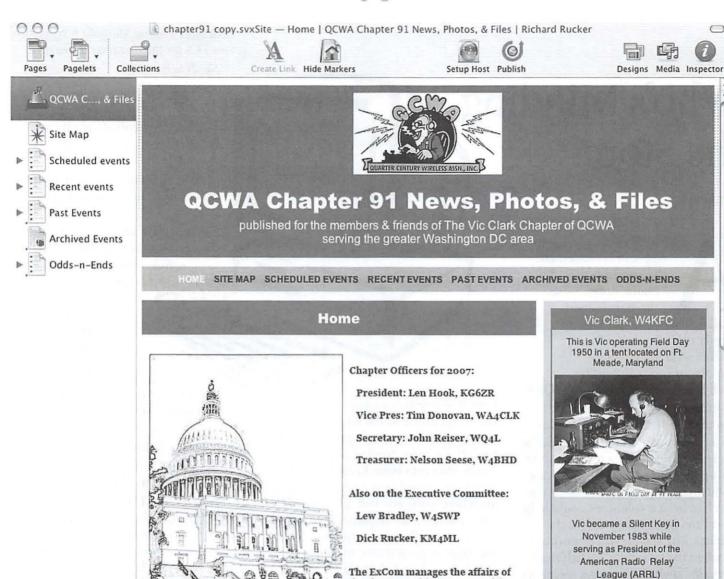

Keywords Optional words describing this page, separated by commas (,)

Welcome! Our chapter currently has about 90 members, some local - some not. Twenty to sixty show up for most of our meetings, field trips, and special events; some bring their wives and friends. If you are in the area, stop by and visit us.

cently created by other users of Sandvox, visit Karelia's Web site, http://www. karelia.com/

#### Fixing bugs and adding features:

In June '06, I began using Sandvox version 1.0.2 and reported an apparent bug that was assigned case number 8572. Since then, I have submitted 32 additional reports, either on apparent

bugs or on features that were confusing me. Dan and Terrence have been most responsive, despite what must be a heavy workload, in dealing with such things. My last feedback report, made in early January, was assigned case #15759.

the chapter, subject to votes of the members on important matters.

In November '06, I wrote to Terrence Talbot, one of the developers, asking: "Why is Sandvox taking so long Opening page of the site as seen in Sandvox.

See Unread News

photo: courtesy the Potomac Valley Radio Club (PVRC)

Dick Rucker, KM4ML,

webmaster

to debug?" Terrence promptly replied: "Certainly it's continuing to be an interesting ride. We're absolutely devoted to getting Sandvox to be rock solid for everyone, but it is taking time. I think we could write a book about Sandvox development, how mixing Connection Kit (publishing issues), Core Data Continued on page 19

Update Sandvox

Who's Minding the Store?

Bob Jarecke

S FAR AS Washington
Apple Pi is concerned,
the answer is the
"Phone Robot"— as
John Barnes used
to call it. This contraption
recently helped another Pi
member with his TCS logon problem and with finding
a Web browser for use with Mac OS 9.
But how did it do all this? Read on!

In the good ole days, members as well as others could call the Pi office at selected times and get a real person to pick up the phone. Then it was a case of whether this person, who in recent years had been a volunteer, could help answer the question or resolve the problem. The service was important, but when the volunteer "switchboard operators" dwindled to zero, members were left in the lurch. What to do, what to do!

A telephone answering machine was in place but it worked haphazardly. And it didn't work at all when someone would forget to turn it back on after using the line to make a call. Yet another drawback, you had to go into the Pi office to retrieve the messages. Then our resident Mac guru, Jon Thomason, came to the rescue. He crafted a more sophisticated answering system and it works great!

The current arrangement, operating now for two years, is a Mac running a software application called Issue Keeper that takes all incoming calls to the Pi and records all the vital information about the call using Caller ID information. It also makes an audio recording of the actual voice message. But this wasn't good enough for Jon. He programmed additional capabilities into Issue Keeper, and the caller's file could then be accessed from anywhere using any Web browser. Now, from the comfort of home, anyone can review the call's details, listen to the message, assign a status, make notes

about the call and alert via E-mail the

appropriate Pi volunteer to an issue that they might be able to resolve. Slick!

But enough blabbing about how cool this administrative tool is. Does it work? I leave it to your judgment after you hear "the rest of the story:"

Friday, January 19, 2007 at 4:49 P.M.

Ring, Ring... a long-time member, Fredric Margolis, is calling the Pi, and after a short time, Issue Keeper respondent (Bob) listens to his message and makes the following cryptic note: "Member Fredric Margolis is trying to get on TCS for the first time in years.

Needs help.

301 299-XXXX

Called and left message"

The caller replied directly to Bob by E-mail the following day around 2:00 P.M. and wrote:

"Bob, first thanks for you quick call last night about my getting on

Now, I have something equally important. Just read your browser article. Here is my problem.

One of our computers,
which is used only
for E-mail, is an
old iMac 9.2.2.
The browser being
used is Netscape 2.0.
Tried IE (Internet Explorer)

didn't work and bookmarks were not available. Should we stay with what we are using or do you have a suggestion that is better?"

Bob's E-mail reply just after 5:30 P.M. on that day informed Fred:

"I haven't used OS 9 in a good while, but as I recall, IE 5.2.xx was one of the most current browsers for that OS. Also Netscape 4.7.xx was one of the most upto-date versions when I stopped using it. Now, where to find those versions? I have

looked on versiontracker.com and under Mac software, and came up with Netscape 4.8 but it says IE 5.2.xx has been discontinued.

> But you know the best bet would be to pose the question on the TCS. Guys like Lorin Evans are really up to speed on the older equipment and software.

Or, you can E-mail Lorin directly at the CC

address in this message header."

Fred must have followed Bob's advice because the next day, just short of noon, Lorin entered into the dialogue by responding, after pleasantries, with

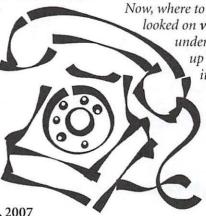

the following:

"There are three browsers you can use with Mac OS System 9.x:

- Internet Explorer 5.1.7
- Netscape 7.0.2
- Mozilla 1.3

IE is no longer updated or supported by Microsoft but is still needed to enter some sites. Netscape and Mozilla are the most modern of the OS 9-capable browsers.

In addition to replacing the browser, you should update several other components to ensure your ability to gain full use of the material you look at or bring back.

The following should be installed in your computer:

- QuickTime 6.0.3
- Stuffit Expander 7.0.2
- Carbon Library 1.6
- Flash Media Player
- Updates for MS Office—if installed

All of these applications or updates can be found on the Web or are available at the Tuesday Night Clinic."

Bob followed up with an E-mail asking permission to use Fred's predicament for this article. He agreed and added the following:

"Thanks for your response, Lorin also had some good suggestions. Appreciate all the help I am getting. This is the first time I have used WAP in this way. It sure works... Again thanks for the help. If you write this be sure to mention my surprise and pleasure re the quick and complete response in a 24 hour period on a weekend." (In all honesty, it did take a little longer than twenty-four hours to help the member, but not by much).

This is just one example of the capabilities that exist within the Pi that facilitate members helping members. And if you are inclined to be on the giving end, let a board member know and we can see where you fit into the volunteer cadre. Building volunteer capital is just as important, if not more important, than making sure the bank account is well in the black.  $\pi$ 

#### Sandvox

Continued from page 17

(saving/loading issues), and WebKit (editing/font/formatting issues)—three very much bleeding edge frameworks—turned out to be pretty bloody. But, then, I can't write the book yet because

I have to work on the code! Thanks very much for your continued support."

With that attitude and the results I have seen so far, I am sticking with this product even while waiting for an improved version to be released "RSN" (real soon now). π

# **Daylight Savings Time**

Continued from page 15

vice that automatically changes its clock to match Daylight Saving Time needs to be updated with a software patch to work correctly.

Apple Inc. included the fix starting with Mac OS X Tiger 10.4.6, so Macintosh users who keep their computers up-to-date are ready for the change. However, users of earlier operating systems may have some real problems.

E-mail messages will have the wrong timestamp and calendar events will not

The difference

of an hour can

documents not to

be recognized

cause recent

changes in

be reset to reflect the correct time. Larger problems loom for people who use network-based services such as E-mail servers and file servers. The difference of an hour can cause recent changes in documents not to be recognized, and therefore not saved correctly.

Users of Mac OS 10.3 and 10.2 will not be able to rely on Apple Inc. for

a fix since they are no longer updating those operating systems. (Editor's note: as of Feb 17, Apple has a DST patch for Mac OS X 10.3. See http://docs.info.apple.com/article.html?artnum=305051).

However, Ian Ward Comfort of Stanford University has released a patch to solve the problem. It can be found at http://www.afp548.com/. The fix can be downloaded as a disk image or as a script.

If you are not using Mac OS 10.4 or if you do not want to use the patch, you will need to manually change the

time on your computer's clock for three weeks in March and one week in November each year.

There are two options for re-setting your clock:

• If you are using the Date & Time System Preference in Mac OS X, adjust the time zone to a zone that is one hour earlier or later, as is appropriate. You will need to re-adjust your time zone on the first Sunday in April and the last Sunday in October. Another solution would be to turn off network time for the weeks around the change, then turn it back

on for the rest of the year.

 If you do not use a time server, adjust your clock manually.

Some calendaring software such as Microsoft Entourage will also need to be updated. The Microsoft Office for Mac 11.3.3 update fixes the problem for the latest version of Office, but it does not fix earlier versions of the software.

If you are also a Windows user, be sure to check Microsoft for patches and fixes for their software.

You may also want to check for updates to your Palm PDAs and Blackberrys. Don't forget about more advanced VCRs that also automatically adjust for Daylight Saving Time.

Each year as you reset clocks around your home, don't forget about digital cameras and other devices that date and time stamp their files. Keeping every device set to the correct time helps prevent data loss.  $\pi$ 

# Our Robot Ate My Apple: DC Robotics

Robert Huttinger

ELL THE NEW
YEAR is upon on
and I hope it finds
you happy, healthy,
and learning the
intricacies of your new Apple hardware.

This New Year has brought a new season of robotics. Every year, F.I.R.S.T. robotics challenges and engages, high school kids all over the world to conceptualize, innovate, and create a robot that will meet strict guidelines, a budget, and creatively accomplish a task that changes every year.

This is my second year with the Benjamin Banneker High School (Team 928, the Hounds of Steel) in D.C. (http://Benjaminbanneker.org/; look under student life). I was amazed at their interest and conviction and their ability to come together, hold meetings, plan, organize, and accomplish the task of building a robot from scratch in 6 weeks to do what it's supposed to do. They aren't the only school; there are over 2000 registered teams, and regionals held all over the U.S.

I was brought in by Mark Hannum (a math teacher at Banneker) to Mentor and help with Web work, as well as any mechanical help. I've disassembled my share of toasters in the past. Really by trade I'm a 3<sup>rd</sup> generation paint contractor and am pretty familiar with tools. Another thing I know, a little too well, are Apple computers. They needed a little help with their Web site, and as I am hanging up my brush for Web development, this was a perfect

opportunity for me. I collect Macs and though my wife doesn't understand it, one came in handy. They say parting is sweet sorrow, but in this case, I was happy to see one of my over 30+ collection of Apples and Macs go to a good home. The Macintosh Power Mac G3/233 was preconfigured for them and I installed my old version of Dreamweaver and gave them my license key. They were able to create a Web site and get it up in no time.

This year a few of the rules have changed and a few of the parts in the starting kit have been switched. One of the things that is new: for the first time, the version of the C program they use for programming the robots code is Mac compatible. This wasn't necessary as we could switch to Windows, but why switch if you don't have to!

This year the task is to collect small inner tubes and place them on a central "rack." There is a 15 second autonomous period where the robot is programmed to find the target using a camera to discern its location from finding the angle and distance from itself to a green light atop the rack. Then there is a two-minute period to place tubes on the rack, and scoring is based on how many you can get up and in connecting rows. Confuzzled? This years challenge can be viewed at <a href="http://youtube.com/watch?v=rnE4xZrpK2s">http://youtube.com/watch?v=rnE4xZrpK2s</a>

The team has to work closely as there will be a "caller" that can eye the rack and tell them where the optimal places are to put the tubes.

This years' Web site is coming along as well. Though I have no direct involvement in the site itself, I am answering any questions they have about design and backend work. I also try to make suggestions and comments to make the site more accessible and compliant with W3C guidelines. These are things they'll have to be aware of if they plan on following a career in the Web design world.

The regionals are exciting and if you can come and see it in person, it's truly amazing. Looking for an event in your area? You can point your browser to http://usfirst.org/whatsgoingon.aspx . Last year the Banneker team finished in 9th at the regionals. A team best, and this year we hope to do even better.

If you ever doubt the longevity of Apple products... I wore an Apple Newton T-shirt into class one day. One of the kids walked up to me and said, "...wait, wait a second, you mean like the Apple Newton?!?" I was shocked for a second and replied "Um...yeah... you actually know what the Newton is?!" He nodded and I said, "Well I have a treat for you!" I went to my bag and pulled out my Newton 2001 and let the kids check it out. I plugged my Wi-Fi card in and got on the Internet. "I sync wirelessly to my Newton at home all the time," I told them. They asked when it was made. "It was discontinued in the late 1990's." They were surprised.

Working with these kids is rewarding in its own way. If you want to get involved you can visit the *usfirst.org* site; there are plenty of opportunities. If nothing else, come and watch the events and root for your local teams. I'll be posting on the Pi's TCS boards so keep looking for any updates! By the way, Apple founder Steve Wozniak, the "Woz," is the grand marshal at the regionals in Boston, and for all the faithful out there, if Woz likes it, it must be good!

Cheers! T

# An Evening with Columnist Walt Mossberg

Bob Jarecke

N A BLUSTERY, cold February night, I and approximately thirty other hearty Pi members motored to Arlington to attend a Virginia Macintosh User Group (VMUG) meeting. Blasphemy, you say, traitors! Well, not really. We (WAP) were invited guests. And the occasion was a real plus, for we got to hear noted technology columnist Walt Mossberg of the Wall Street Journal. Was it worth freezing our behinds? Absolutely!

Getting Walt Mossberg as a special guest speaker for the VMUG monthly meeting was, in my opinion, a major coup. And because of his specific request that Washington Apple Pi members be invited, the offer was extended to all Pi members. Unbeknown to me, Mr. Mossberg used to grace the ranks of the Pi, and he wanted his old affiliation renewed, at least for this one event. It was gracious of him to ask, and equally gracious was the invitation and hospitality of VMUG. Therefore, with the full endorsement of the Pi Board, notice was put out to the Pi membership suggesting everyone try to attend what promised to be a special Mac evening. Besides being an opportunity to hear from someone "in the know," it was also a chance to see how another MUG conducts one of its meetings and, of course, to make new Mac friends.

So what did he say? First off, I cannot quote anything directly that Mr. Mossberg said, since I didn't take notes; and, I wouldn't want to misquote him, but

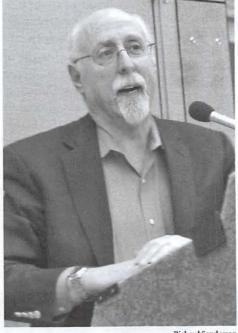

Walt Mossberg in a more serious moment as he reflected on Apple's "dark years" under former Apple chairman Gil Amelio!

here are just a few things that caught my ear.

Walt lives in the Washington Metro area and his credentials are fantastic. He has been writing for the prestigious Wall Street Journal for decades, as he covered many reporter assignments here in the Washington area. But more importantly, he has written about technology issues for the paper for at least fifteen years. I think he was able, in short order, to convince the audience that he knew his subject matter.

Mr. Mossberg made no bones about the fact he thinks highly of the Mac and many of Apple Inc.'s products. That wasn't always the case. He talked of the dark years (my words) leading up to the late nineties when Apple squandered their birth right and was hemorrhaging money. He had no kind words for Gil Amelio. Steve Jobs was another matter.

Walt had nothing but praise, guarded to some degree, for Steve Jobs and the turn around he engineered at Apple. But he said that he has told Steve Jobs directly that, in no uncertain terms, Mossberg would turn on the company if Apple did something stupid that ultimately hurts the consumer constituency. He is a great fan of the Mac and its popular cousins, but his first loyalty is to his readers. He stated he would not endorse any product if he feels it is not in the best interest of the consumer – a man of the people, for the people.

Mr. Mossberg is an invited speaker to many high-level affairs that often take him to distant places on the planet. A more recent journey had him sitting on a panel for a noted technology conference in Germany. And there, amid prestigious panel members, the moderator of the event, a well-positioned academic, addressed Mr. Mossberg, who was expecting a thought-provoking question from a precirculated list. Instead, the moderator led off noting that the American journalist was the only one in the group of esteemed notables who had actually held and operated the new iPhone! What was it like? Apple makes its mark everywhere.

I also observed that Mr. Mossberg was totally comfortable with the group, a testament to his affable personality and casual speaking style. As a matter of fact, I caught two occasions where a couple of low-grade swear words were included in his remarks. Yes, I think he felt at home talking with the local folks. And because he is local, the invite was extended to him to come and talk to the Washington Apple Pi. He agreed but asked that we wait until next year. We are penciling him in for next January, because I know the membership

Continued on page 26

# January General Meeting

Bob Jarecke, Pi President

# New Location, New Faces and a Large Crowd

HIS MONTH'S general meeting went very smoothly considering it was in a new location and in an untested facility. First, Lawrence Charters led a Q & A session, after which he and Travis Good provided specialized instruction in two separate training sessions. Concurrently, one-on-one tutorial help was provided. The main event was a great recap of Macworld 2007 by Pat Fauquet. Before holding the prize auction, the Pi president covered several business items that included budget status, last survey results and the impending annual election. The prize auction was again lively and the grand prize was, no joke, a real Washington Apple Pie—Mmm!

#### The Full Story

An informal count of eighty-six attendees confirmed the word had gotten out that our regular meeting spot had changed. We filled the school's multipurpose lecture hall and later overfilled a classroom that hosted one of our minitraining sessions. The large number of attendees was nice to

see and there were some new faces in the crowd; that too was nice. In short, Luther Jackson Middle School looks like the right place to host a Virginia meeting of the Washington Apple Pi. Now, we need to do something on the other side of the river.

During the opening Question

An especially large crowd made it's way to the January 2007 General Meeting in our new home at Luther Jackson Middle School. Quite a few people took notes; it looked like a college seminar.

Lawrence I. Charters

and Answer session, there were a vast range of questions, from the surprisingly technical and "geeky," such as dealing with corrupted Photoshop preferences, to the more commonplace. One topic of considerable interest was the constantly rising tide of spam. Lawrence recommended Apple's Mac OS X 10.4 version of *Mail*, which has outstanding antispam tools that are constantly updated; it is considerably more advanced than the version included with Mac OS X 10.3. Microsoft's *Entourage*, in comparison, has had few updates, and Qualcomm's beloved *Eudora* has essentially been abandoned by the publisher and is well behind the times in terms of spam fighting. Several folks commented during and after the meeting that they really enjoyed having Q & A back, especially with Lawrence hosting. Great combination!

Following the opening event, the attending members and guests were offered three options. The first choice was a session on enhancing digital photos led by Lawrence Charters. This was offered to help prepare members for the upcoming Pi Photo Contest that will take place in March. A second option was a mini-training event hosted by Travis Good in which he covered Mac OS X Fundamentals. Finally, folks could also partake of one-on-one tutorials. Pat Fauquet and Dick Rucker were the two volunteers who provided the expertise for this service.

Enhancing Digital Photos—Lawrence Charters addressed a sitting-room-only crowd on the subject of photo editing, specifically with reference to the forthcoming Washington Apple Pi Photo Contest. It followed the usual Pi format: a

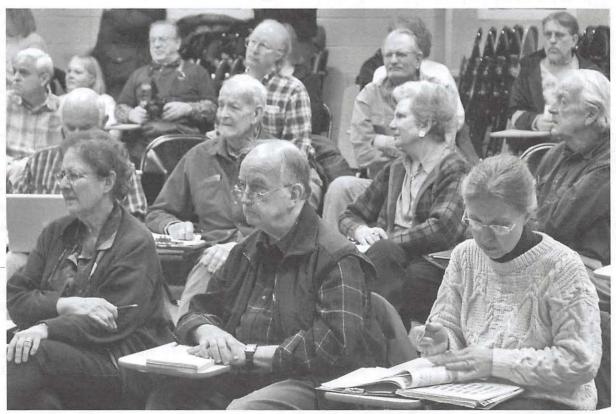

T

mixture of expostulation, question and answer, heckling, mocking, irrelevant asides, laptops going to sleep, etc.

He started with a brief description of the two major types of digital cameras: the small, compact, easy-to-use, point-andshoot cameras, and the larger, more flexible, more powerful, single lens reflex (SLR) cameras. He mentioned that the small, compact cameras, because they are small, can be carried everywhere, and that he shoots more shots with compact cameras than SLRs.

For very challenging subjects, such as dimly lit cathedrals or fast-moving sporting events, a good SLR is the more appropriate tool. He made impassioned pitches for the Canon Digital Elph series of cameras (unlike most compact cameras, they still have an optical viewfinder, essential for steady shots) and for anti-shake technology in som

shots) and for anti-shake technology in some of the newest cameras.

Vibration and flash are the two causes of "bad" digital photos, so he explained how to reduce vibration and encouraged the audience to take photos without a flash if at all possible. Roughly half the talk had nothing to do with Macs per se; he stressed the importance of capturing a good image before it reached your Mac.

Pat, just back from
Macworld San
Francisco and really
jazzed about the
experience, treated
the entire group to
a tour of this year's
Macworld.

For editing tools, Lawrence briefly covered Preview, included with Mac OS X and not normally considered a "photo-editing tool." Preview can be used for cropping photos and can convert between a wide variety of formats. iPhoto '06 is both inexpensive and capable of a wide variety of nondestructive editing, from reducing red-eye to straightening to adjusting exposure. Mentioned in passing but not demonstrated was Photoshop Elements, also inexpensive and with all the tools a photographer needs from the full Photoshop without the high price. At the high end, Adobe Lightroom (shown in beta form) and Apple Aperture were briefly mentioned as ideal tools for high-end cameras and people with very large photo collections.

*Mac OS X Fundamentals*—Travis Good led the second training session to cover

some essentials of Mac OS X. A sizeable group of the attendees packed a smaller classroom where they reviewed the free learning resources on *Apple.com* and *Mac.com* (.Mac tab on Apple Web site). The four areas the group reviewed were

Since the iPhone has not received FCC approval, this was as close as visitors could get: an iPhone surrounded by a plastic shield, and watched by large, attentive guards. Taken with a Nikon D-200 digital camera.

Richard Sanderson

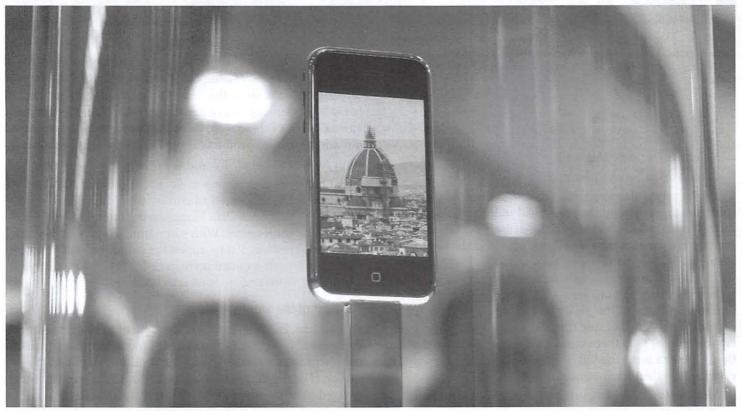

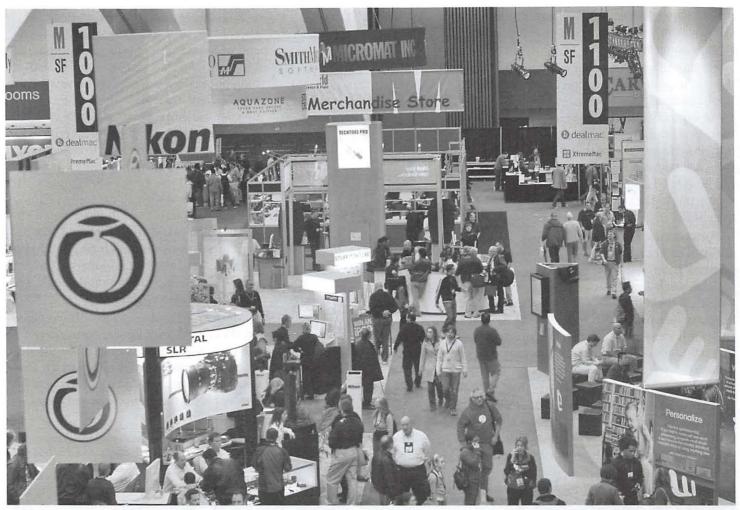

Richard Sanderson

If you've never been to a Macworld before, the endless miles of aisles can be daunting, colorful, loud, and crowded. Taken with a Nikon D-200 digital camera

- 1) for a New Mac User,
- 2) for a Tiger OS X User,
- 3) for an iLife suite User and
- 4) for a .Mac Service Member.

Though the video projector's bulb was dim, peoples' spirits were bright, and they managed to have a good quality discussion while stuffed into the densely packed room. Included in the presentation, Travis provided the links to the Web pages he was using in his presentation. He came away with a sense that the session attendees appreciated walking away with a handout of useful URLs they could put to use back home. Some in the group advocated posting the URLs on the Pi Web site, because they were long and any keyboard error would not get them connected to the intended destination. [Editor's note: the URLs were subsequently E-mailed to everyone on the Pi Announce List.]

MacWorld 2007—Pat, just back from Macworld San

Francisco and really jazzed about the experience, treated the entire group to a tour of this year's Macworld. She enlightened us on Mac User Group activities, countless conference offerings and the show floor spectacle. She added depth to her talk by showing lots of pertinent pictures and related videos. Some of these were video and audio podcasts of vendor and developer products as well as the two new products from Apple Inc., AppleTV and the iPhone.

Pat had only good things to say about the trip and the experience. She advocated all enthusiastic Mac users consider making the journey to San Francisco to take in one of these spectacular conferences. With some time to spare at the end of her presentation, Pat recapped the content of the monthly disc. This month it ended up being a DVD due to the large amount of video and podcast selections.

#### The Rest of the Story

Bob Jarecke, Pi President, took a couple of minutes to inform everyone about some of the Pi's business activities. The first two items were Pi finances and the results of the first Pi survey. (For the details of these two issues, you can find them covered in other, separate articles in this *Journal*.)

The meeting's attendees

were asked to carefully

consider joining the Pi's

leadership.

Bob moved on to the status of the second Pi Survey. It was geared toward learning what the membership feels about topics related to the monthly General Meeting. He reported

approximately one hundred members had responded so far, but that was not enough to get a true sense of what the majority of the membership thinks about the current General Meeting program. He urged everyone to take the survey soon because it was going to end in four short days.

The next topic covered was the *Journal*. Bob praised the new Publications

Committee for the latest *Journal* editions and felt they were excellent publications. He stressed to the audience that more content was needed, and the next deadline was merely days away.

The last important topic was the impending annual elections. Bob pointed out the need for a strong effort by the Election Committee to find enough nominees to ensure

we fill all seven Board positions that will be vacated on May 31, 2007. The meeting's attendees were asked to carefully consider joining the Pi's leadership. It was suggested that anyone wanting to know more about being on the Board of Directors should join the Election Committee members for lunch immediately after the meeting.

## **Prizes and Winners**

The second Pi Prize Auction then rounded out the day. Bob Jarecke presented the four primary prizes which were a copy of the *iLife* '06 software application, two new books on digital imaging and a fifth generation iPod accessory. And a late addition to the prize

list was a real Washington Apple Pie. Kitty Richardson donated this tasty treat. What a wonderful contribution!

Without Steve Roberson's expert auctioneering, the crowd had to suffer through Bob's stammering auction call, but that didn't kill the enthusiastic bidding. The Pi Dollars offers were fast and furious and the bids kept going up and up. Invariably, someone maxed out their available funds and a winner was declared. (We need to get more Pi Dollars into the hands of the bidders—oops, that's up to the members: participate and you'll get more.)

The first auction-prize winner was Cheryl Lavoie, who

went home with a new copy of the *iLife* '06 Application. Two digital imaging texts, entitled *On Digital Photography* and *Ideal to Image in Photoshop CS2*, were won by Kris Herzog

and Tom Carlson, respectively. Len Adler outbid everyone to win the XtremeMac Airplay iPod FM radio tuner. And the grand prize Washington Apple Pie went to Nancy Little who had to fight off some furious bidding by Pat and Ron Fauquet. I have it from a very good source the pie was delicious. Sorry, Pat and Ron, maybe next

month, if Kitty is gracious enough to provide another WAPie.

With all the activities at an end, everyone was encouraged to travel across the street for lunch at one of the nearby restaurants. With no one piping up their druthers, Gene Haddon suggested pizza, so Italian it was—good choice it turned out! A group of over twenty members made the

short trek, and we settled in for some good food and conversation. Three of the Election Committee members

were there too, and some minor arm-twisting was going on to recruit nominees for the

to recruit nominees for the upcoming Pi elections.

Overall, this first meeting at our new "home" proved to be an excellent one. The reviews and feedback are mostly positive. A few attendees brought up a problem or suggested an improvement, and each of these will be considered and adjustments made where possible to accommodate the matter presented. We thank everyone for attending and hope to see all of you at future meetings.

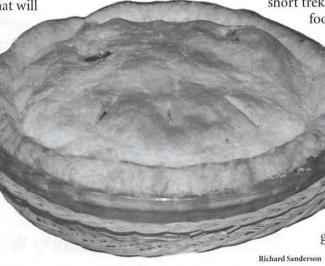

One of the General Meeting prizes in January was this official Pi Pie, baked by Kitty Richardson, using Washington apples. Bidding on the pie—in Pi Dollars—was fierce. The WAPie went to high bidder Nancy Little who reported it was delicious. Taken with a Nikon D-200 digital camera.

#### Resources

.Mac Learning Center
http://www.mac.com/1/learningcenter/
Mac 101
http://www.apple.com/support/mac101/
iLife '06 Multimedia Tutorials
http://www.apple.com/ilife/tutorials/
Mac OS X Tiger Learning Center
http://www.mac.com/1/learningcenter/index-sub.html?go=
macosx+macosxtiger

#### Walt Mossberg

Continued from page 21

would get a great kick out of listening to him speak; and he takes questions too. All in all, Mossberg spent the better part of two hours with us, and every minute was food for the Mac soul. Thanks to the VMUG for the invite. We owe you one!

Also, stay tuned as VMUG will soon be hosting the Washington Post technology reporter, Rob Pegoraro, who is another great source for information about what is going on in the computer industry. I was informally asked if the Pi would like to be invited to that event, and I enthusiastically confirmed our support. When we know more, we will post it on the Pi Web site.  $\pi$ 

# Directions to the Pi Monthly General Meeting

Take the Capital Beltway to Virginia and get off at west-bound Rte 50 Exit (No. 8). Be attentive as the Gallows Road turnoff is part of that exit routing.

As you exit onto Gallows Road, there will be a traffic light and you should get to the left lane. This intersection is with Gatehouse Road. You have two choices, turn left at the light and enter the school grounds with a right turn or proceed through the intersection and turn left into the main entrance of the school.

Study the map on our Web site, these directions should make more sense if you do.

See you there!

# HOW TO EARN PI DOLLARS

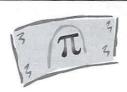

| Enlisting a new member in the Pi $\pi$ 10,000                              |
|----------------------------------------------------------------------------|
| Leading an activity or special event $\pi$ 5,000                           |
| Giving a presentation at a Pi event $\pi$ 2,500                            |
| Writing a <i>Pi Journal</i> article ( $\geq$ 500 words) $\pi$ <b>1,500</b> |
| Attending General Meeting $\pi$ 1,000                                      |
| Helping in an activity or special event $\pi$ 1,000                        |
| Renewing early—prior to renewal month                                      |
| Completing a Pi Survey $\pi$ 500                                           |
| Attending Mini-Meeting $\pi$ 500                                           |
| Attending a SIG meeting $\pi$ 500                                          |
| Helping at the Pi office, per hour $\pi$ 100                               |

# Century Club

#### \$100 or more Donations

With greater regularity, some Washington Apple Pi members are choosing to make monetary donations to the Pi. One recent contributor felt the Pi was a "great organization" and because they could not volunteer time, they wanted to help the Pi succeed by making a donation. The donation option is available on the mail-in form or when renewing via the online Pi Store.

The gifts are greatly appreciated and will be put to good use. The Board of Directors would like to hereby recognize the following members who recently contributed \$100 or more to the Pi. Thank you, again!

October 2006

Bertha Alexander Tom Herlihy

November 2006

Deborah Ward Charlotte Wunderlich

February 2007
Virginia Geoffrey

All Century Club members' privacy will be respected and names will not be added to the list without explicit approval.

# **Contacting Washington Apple Pi**

**Contact:** Washington Apple Pi, Ltd., 12022 Parklawn Drive, Rockville, MD 20852. Business Office: 301/984-0300 [Answering machine].

Web address: http://www.wap.org/ E-mail address: office@wap.org

**Office hours:** You should not expect to find anyone at the office except as otherwise noted. *Please leave messages on the answering machine at 301/984-0300*.

Clinic Night: Tuesday 7–9 P.M.

Please leave messages on the answering machine at 301/984-0300. This is an automated system that allows our volunteers to quickly respond to your needs without having to actually sit in the office. We will try to put a message on the answering machine if we have to cancel an activity.

SIG Reports

# A

# Retired SIG Meeting, January 2007

Len Adler

N A pleasant
January afternoon, fourteen
Pi members and a
brand new one, Beverly
Wright, showed up to
what is becoming a
popular meeting. There
were many of the usual
faces and some new
ones too—Nancy Sefarian and Jim Lieberman
come to mind.

Due to an extensive inventory project being conducted by several Reclamation Program volunteers, we moved the SIG meeting about ten feet north into our

landlord's adjoining conference room. The large room and extra space was nice, and it offered a chance to expand this meeting as well as lay the groundwork for other Pi meeting opportunities.

At this meeting our agenda was to "show and tell "about our Mac-related holiday gifts. However, before we could begin with the presentations, a question-and-answer session about Mac OS X began.

Only a few of those present reported getting any new toys of this type during the holiday season, so Len Adler showed, via PowerPoint slides and a live demonstration, how he intends to use his new iPod to be the DJ

(disc jockey) for his 50th high school reunion. His iPod is loaded with hundreds of songs, and it will provide the background music for the event. It seems simple to pair the iPod with any external amplifier and then fill a room with music. Several members of this SIG have admitted to owning iPods. Perhaps they too will venture into the role of DJ at a future

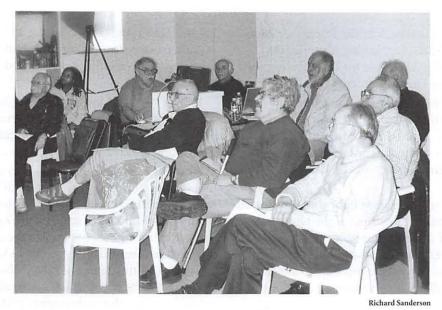

A goodly crowd was on hand for the January Retired SIG meeting.

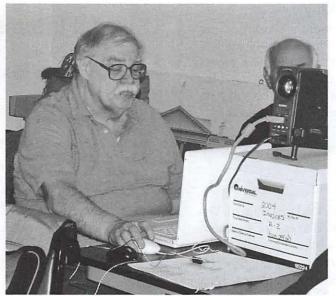

Richard Sanderson

John Barnes guides the Retired SIG through some of the features of Mac OS X, assisted by a compact Sony video projector.

celebration where music is involved. Oh, how Frank Sinatra and Rosemary Clooney refresh the older generation with their crooning!

After this, John
Barnes took center stage
and presented tips on
how to put certain familiar parts of Mac OS
X to full use. Features
such as Smart Folders,
Smart Mailboxes and
the Sidebar—that's the
left side of a Finder
window—were demonstrated in detail. We also
watched what could
be done with "Mighty

Mouse," Apple's latest version of the mouse, which has two click pads and a scroll ball. During the informal presentation, there was one important comment by John that bears mentioning: Mac OS X, unlike Mac OS 9 and its predecessors, has certain sections that should not to be tinkered with; it would better if they were hidden because they hold and run important system files. Also, we left knowing more about that mysterious "Home Folder" Library folder too.

Overall, John was helpful in unlocking some of the secret workings of Mac OS X. It doesn't appear nearly as ominous now. John ended the program with an open ques-

tion: "What program opens Word documents and is a great word processor that you may have overlooked?" The answer, TextEdit!

The next meeting of the Retired SIG (you really don't have to be retired to attend) will be on the customary fourth Thursday, February 22. See everyone there!  $\pi$ 

# GASIG Meeting, December 2006

Hal Cauthen

ICHAEL GLAGOA was back at the December 2006 meeting of the GASIG, continuing his series on Digital Photography. The topic for this meeting was: "Exposure and Lighting for Digital Cameras Part II."

In this session Michael pointed out the problems that can occur when using Auto White Balance. He showed by the use of examples with different color backgrounds and different light sources that Auto White Balance can be fooled and that the result can be pictures with colors far different than expected.

The series of examples with different light sources showed the conditions that can cause difficulties for the white balance capabilities of digital cameras and how to use preset white balance (Tungsten, Daylight, etc) and Manual White Balance. The final part was suggestions on how to achieve the best white balance under difficult conditions.  $\pi$ 

# In Memory

From time to time we learn about the passing of one of our members. In some cases, it has been well after the fact, such as when one of our renewal letters goes out and then returns informing us that the member has passed away. I would like to inform the membership of these losses as we learn about them in the case where you may have met or known the individual.

We just received a letter informing us that a longtime member has passed away.

#### Mr. Charles A. James

Charles' son wrote to tell of his Dad's passing on Veterans Day in November. He wanted to ensure we knew about it and requested any of his father's accounts be closed out. We obliged, with regret.

In a conversation with his son, Donald, I learned that Charles was an avid Mac fan, a bit of a fanatic, and he had to have all the latest and greatest stuff. Donald was convinced that his Dad's keeping active with his Mac, until his passing at age eighty-four, made his life more pleasurable. It was reported as well that Charles enjoyed his membership and affiliation with the Pi.

We thank the family for allowing us to publish this member's name. His friendship will be missed.

# GASIG Meeting, January 2007

Hal Cauthen

N JANUARY, the GASIG met at Mac Business Solutions, Gaithersburg. Owner, Sonny Tohan, presented highlights of the new and cool things introduced at San Franciso Mac-World 2007.

One of the most interesting was the new iPhone, which combines three products—an amazingly designed mobile phone, a widescreen iPod, and a breakthrough Internet Communications Device.

Another was the Apple TV, which was built on the theory that if your computer is the center of our digital life, then what you need is a way to connect that to your entertainment life—your TV. Essentially the Apple TV, a sort of jazzed up Mac mini, wirelessly syncs all the entertainment you've downloaded from iTunes—songs, TV shows, movies—to your TV. The third item he talked about was the new Airport Extreme Base Station, which essentially promises to deliver up to five times the performance and twice the range of the older models.  $\pi$ 

# **Special Interest Groups (SIGs)**

Be sure to check the WAP calendar at *http://www.calendar.wap.org/* for meeting locations, times, and dates.

#### **Active SIGs**

Graphic Arts — http://www.wap.org/gasig/ iLife — Obtaining New Sponsor Mac Programmers — Aaron Burghart Retired Persons — http://www.wap.org/retired/

# Previous SIGs Needing Organizing and a New Leader

AOL, Educators, Excel, Genealogy, QuickTime, Music, Teen

If you have a special interest that might warrant formation of a new SIG please E-mail *president@wap.org*.

# **Legacy System Help**

Apple IIGS — Lorin Evans, lorin.evans@wap.org
Apple /// — David Ottalini 301/681-6136,
dave.ottalini@wap.org

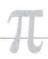

# Vacancies on the Pi's Board of Directors to Be Filled in May

Dick Rucker

CCORDING TO THE Pi's bylaws, five of the fifteen seats on the Board of Directors are to be filled annually wia an election held each May. Those newly elected are entitled to hold their seat on the board for three consecutive years. However, "...no individual may serve as a director for more than three years in any four year span of time..." The reason is to avoid stagnation on the board and to make it possible for others to serve in this capacity.

The five members of the "Class of 2007" who will retire as of May 31, 2007 are Bill Bailey, Tom Carlson, Cynthia Cole, Bob Jarecke and Dick Rucker. In addition, there remain two other longer-standing vacancies to be filled. Consequently, the membership will be asked to participate in an election this May to fill seven (7) vacancies.

In January, the board appointed an Election Committee consisting of Bill Bailey, Cynthia Cole, Bob Jarecke and Dick Rucker. They are tasked "...with conducting a fair, impartial, and timely election. Within rules, policies and procedures established by these Bylaws and the Board, the Election Committee shall have discretion to conduct the election as it sees fit..." per the bylaws.

An election schedule was proposed and discussed at the meeting. The results were documented in a paper entitled "Draft 2.0 of a plan to elect Pi Directors to fill vacancies for the FY08 term." A year of service on the board is coincident with the fiscal year used by the Pi for managing its finances. FY08 will run from 1 Jun 2007 through 31 May 2008.

Based on the draft plan, here is what you need to know now about the elections in May and the preparations underway for it:

1. Nominations are now open, with a deadline of midnight, March 24, 2007. Important things to consider are as follows:

Per the bylaws, nominations must be received (by the Secretary) before midnight of the date of the March General Meeting. This year, that meeting is scheduled for Saturday, March 24, 2007. Our Secretary is Gabe Roth, and he can be reached via E-mail at *secretary@wap.org*.

Various announcements about the election will be made. The Pi president will be reminding the membership of the elections at general meetings from now through April. Announce List E-mails will be sent to those members who have signed up to receive them. Messages will be posted to TCS

message boards and articles and display ads will be printed in March-April and May-June *Journals*.

You can either nominate yourself or another member in good standing with the Pi. In the latter case, make sure you first obtain the consent of the member you want to nominate.

- 2. As of midnight, March 24, 2007, nominations will be closed. Subsequently, the Pi will publish the names of those nominated and solicit a photo from the nominee. Then the nominee will be required to produce a short statement of qualifications and the reason(s) for wanting to serve on the Board. The statement and photo will be published for the membership's consideration in the May/June *Journal* and on our Web site.
- 3. Watch for announcements that the ballot box is ready to accept your votes. Votes may be cast after May 1 and until midnight, May 31.

Balloting will be done via the TCS. Here's how: go to <a href="http://vote.wap.org">http://vote.wap.org</a> and sign in with your TCS account name and password, as these are needed for voter verification. Then just follow the on-screen instructions.

You will also see a link to the balloting screen from our public Web site at http://www.wap.org.

4. As of midnight, May 31, 2007, balloting will cease and the ballot box will be sealed.

Those candidates "...with the greatest number of votes and the votes of at least three percent of all eligible voters shall be elected Directors." The Pi's membership exceeds nine hundred members; therefore, each nominee would have to receive just under thirty votes to be elected. Other activities that follow are —

"The Election Committee shall certify the results of the election of Directors to the membership as quickly as possible but no later than ten days after the deadline for the receipt of ballots."

"The Election Committee shall present the results of the election to the new Board at its first regular meeting..."

"The Election Committee shall apprise the Board of anyone elected by the membership who declined to accept election or who appears not to be eligible to serve, so that the Board may declare their positions vacant."

Final thoughts: The Pi is healthier now than it has been for some time. The rate of decline in membership appears to have slowed, recent *Journals* have drawn praise, financials look good, unfamiliar names are showing up as authors of messages on the TCS, and attendance at our last General Meeting exceeded eighty-five! The only thing the Pi needs now is a few new names on the Board of Directors. Giving of your time and energy as a member of the Board would be a fine way to ensure the Pi continues its excellent record of service to its membership and the Mac community. π

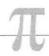

# Highlights of WAP Board Activities, December '06-January 2007

Pi Secretary, Gabriel Roth

HE ACTIVITIES of the Board in December 2006 and January 2007 included the following:

Surveys of Pi members. The results of the first membership survey, to which one hundred eighty members (18.7%) responded, provided interesting data and comments —see Bob Jarecke's article "Pi Survey Results" on page 3 elsewhere in this *Journal* issue. The first survey's responses encouraged the Board as to the second survey, which focuses

Members will get Pi Dollars for attending other Pi functions as well as participating in the Pi surveys. on general meetings. As of the January Board meeting, fifty-six members had responded.

Pi Photo Contest. The Pi Photo Contest was pre-launched by a promotional ad in the January/February issue of the *Journal*, and further promotion is planned for the January 27, 2007

General Meeting. The contest is to be held during the month of March with winners to be announced at the May 26, 2007 General Meeting. Photo experts Roy Sewall and Alan Sislen have agreed to be the judges for the contest.

Meetings with local Mac dealers. The Board decided that it is important to maintain contact with local Mac dealers so as to work out tutorial arrangements that benefit the dealers' customers (who would learn more quickly how to use their new equipment) and the Pi (by attracting more members).

New location for General Meetings. The Luther Jackson Middle School, 3020 Gallows Road, Falls Church, VA will be the home of the Pi General Meetings for at least the first three months of 2007. Upon inspection, the premises were attractive, but the location was not entirely convenient to all DC and Maryland members. The search is therefore continuing for premises north of the Potomac. One possibility being considered is renting the large conference room of our landlord, American Plant Food Co. This is the room we rented for the December Christmas party and is easily accessible from the rear door of the Pi office.

Pi Dollars. The Board decided to encourage the use of Pi

Dollars for activities beyond attending general meetings. For example, members will be rewarded for attending other Pi functions as well as participating in the Pi surveys. The Board is working on a means to track and verify each Pi member's total Pi Dollars. Dick Nugent is looking into using a label printer that would provide each member, when signing in at

a General Meeting, with a Pi dollars note that shows

their current total.

**Financial matters.** The Board reviewed two financial reports received from the Treasurer, Dick Rucker. These indicated that the Pi's financial

position is strong, with income exceeding expenditures and assets exceeding liabilities. But the long-term prospects are influenced by a continuing loss of members, albeit the rate of decrease had slowed somewhat. The Board will continue to monitor the membership loss and try to address it in the ensuing months.

Election of new board. Dick Rucker raised the question of the approaching board elections and presented a "Draft plan for the Election of Directors to fill seven vacancies in FY08." The Board decided to appoint the Election Committee during the Board meeting. This committee could be filled with only those members not running for office. Bob Jarecke, Dick Rucker, Cynthia Cole and Bill Bailey agreed to serve on the Election Committee.

# **WAP Officers and Board of Directors**

President—Bob Jarecke, president@wap.org
Treasurer—Dick Rucker, treasurer@wap.org
VP Membership—Gordon Nord, vpmembership@wap.org
VP Programs—Pat Fauquet, vpprograms@wap.org
VP Publicity—Thomas Carlson, vppublicity@wap.org
VP Volunteer Services—Vacant, vpvolunteers@wap.org
Board Secretary—Gabriel Roth, secretary@wap.org

#### **Directors**

William (Bill) Bailey, wbailey3@cox.net
Jonathan Bernstein, jon.bernstein@wap.org
Cynthia Cole, cynthia.cole@wap.org
Dale Granata, dgranata12@comcast.net
Brent Malcolm, brent.malcolm@wap.org
2 Vacant seats (1 term ending 2009, 1 ending 2008)

#### Volunteers

Telecommunications Committee Chair:

Paul Schlosser, pauls@wap.org

Webmaster: Lawrence Charters, webmaster@wap.org Mac Editor, Review Editor:

Lawrence Charters, maceditor@wap.org
Tuesday Night Clinic: Jim Ritz, jim.ritz@wap.org
Calendar Editor: Nancy Seferian, pi-calendar@wap.org

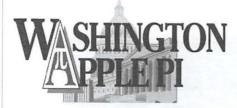

# Membership Application/ Renewal

Mail Date\_xMAC
Call Date\_

WAP Office 12022 Parklawn Drive Rockville, MD 20852 (301) 984-0300

|                                                                                                    | Member N                                                                                                    | 0                                                                                                    | , P                                                                                   | S-Clsc<br>S-Ex                                     |
|----------------------------------------------------------------------------------------------------|----------------------------------------------------------------------------------------------------|----------------------------------------------------------------------------------------------------|---------------------------------------------------------------------------------------|----------------------------------------------------|
|                                                                                                    |                                                                                                    |                                                                                                    |                                                                                       | ñ                                                  |
| City                                                                                                    | State                                                                                                    | Zip                                                                                                    | ВАТСН                                                                                 | 8                                                  |
| Phone:                                                                                                    | Home                                                                                                    | Cell/Work                                                                                                    | CH#                                                                                   | 0                                                  |
| Email                                                                                                    | @                                                                                                    |                                                                                                    | (Basic                                                                                | Application Ver. 06-1                              |
| Classic Membership a Explorer Service - 56K Additional email acco "Pi Fillings" CD (fo DONATION  This membership applicatio day of the month in which it the bi-monthly Pi Journal, o Forum) and complimentary card with their member num | count which includes the items listed in Dial-Up service and additional storage unt(s) (naming nomenclature is set by the Pitrenewing members only) | respace                                                                                                    | \$49 ann \$96 anr \$10 eac \$10 eac \$50 \$50 \$50 \$50 \$50 \$50 \$50 \$50 \$50 \$50 | nual rate  h  h  il the last ription to Discussion |
| Payment Options:  Check/Mor                                                                                                    | ney Order Enclosed                                                                                                    | it Card (Visa/Mastercard/D                                                                                                    | isc/AMEX)                                                                             |                                                    |
| Card #                                                                                                    |                                                                                                    | Expires                                                                                                    |                                                                                       |                                                    |
| Sponsor Credit Card Ir                                                                                                    | formation                                                                                                    | Security Code                                                                                                    |                                                                                       |                                                    |
| Name                                                                                                    |                                                                                                    | Today's Date                                                                                                    | _//_                                                                                  |                                                    |
| Address                                                                                                    |                                                                                                    | Mary and the second                                                                                                    |                                                                                       |                                                    |
| City/State/ZIP                                                                                                    |                                                                                                    | The state of the state of the s |                                                                                       |                                                    |

\*TeleCommunnications System is a proprietary name for our internet, email, website and members-only message-board center with forums.

# macUpgrades

Hours:

Mon 10 to 6 Tue 10 to 8 Wed 10 to 6 Thu 10 to 8 Fri 10 to 5 Sat 10 to 4

Phone:

(301) 907-0300

Fax:

(301) 907-9335

Web:

www.macupgrades.com

E-mail

info@macupgrades.com

6931 Arlington Road, Suite A Bethesda, MD 20814

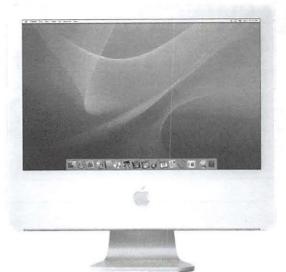

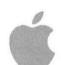

Apple Specialist Free parking next to the store. We're only 4 blocks from the Bethesda Metro station. Or, ride the free Bethesda 8 Trolley to Bethesda Avenue and Arlington Road, then walk one block south to macUpgrades.

More than a decade of Macintosh Sales, Service, and Support Excellence!

# **CLASSIFIED ADS**

E-mail to *office@wap.org* for rates and regulations. Pi members may place ads up to 25 words in length free of charge.

#### Services

- Mac Hardware, software, networks & training. Apple factory trained & A+ Certified. Marchetti Associates LLC. 301/404-2210 or *phil@marchettiassociates.com*.
- Macintosh House Calls—Upgrades, Repairs, Tutoring. Contact John Barnes at 301/652-0667 or jdbscience@mac.com. Discount for Pi members.
- Law Offices of Richard S. Sternberg. http://www. MetroWashingtonLaw.com/, 202/530-0100
- Music for a fair, reception, business event. For a combo playing "oldies", an organ grinder, or brass calliope, go to http://www.bendermelodies.com/.

Watch for Pi Survey III Online Now

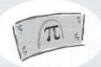

Earn **T**500 Pi Dollars

http://survey.wap.org

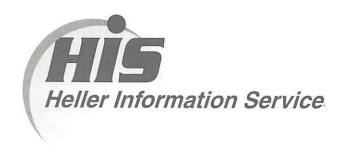

# High speed, high reliability internet services (founded 1987)

# High speed T1 services for businesses, associations, and government

- Full, unshared internet bandwidth
- Far more reliable than DSL
- 24/7 monitoring and repair service
- Full bandwidth reports updated every 5 minutes
- Combine multiple T1s to increase bandwidth and reliability

HIS T1s provide unrestricted use of bandwidth – 1.5 megabits in each direction (to and from the internet), and connect directly to our backbone facility collocated with AT&T in Washington, DC for high reliability and low latency to all parts of the internet. Circuits are monitored continuously, 24/7, to respond immediately at the first sign of trouble. T1 circuits rarely go down, and when they do, mean time to repair is 4 hours (vs. 24 hours for DSL). We provide as much IP space as you need, as well as DNS services for your domains. HIS T1s are suitable for organizations running their own web, FTP or other servers, and will not bog down under heavy load the way a DSL connection can. Contact HIS at 301-255-0500, option 1, or sales@his.com, for a price and installation date quote (you'll be surprised how low the cost is).

# Outsourced email services

- POP3, IMAP and webmail access
- SSL for secure mail pickup
- 24/7 monitoring
- Phone and email support
- Gigantic mailboxes: 30 megabytes standard (75 megabyte Superboxes available)
- Postini virus and spam filtering

Many businesses and trade associations have outsourced their email operation to HIS for convenience, cost savings, support, reliability, and for spam and virus filtering. Contact HIS at 301-255-0500, option 1, or sales@his.com, for more information.

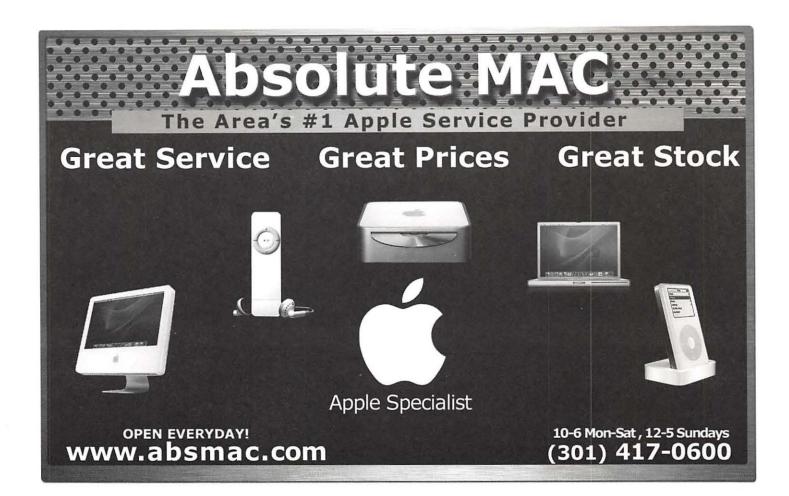

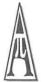

Washington Apple Pi, Ltd. 12022 Parklawn Drive Rockville MD 20852 Periodical
Postage Rates Paid at
Rockville, MD
and at Additional
Mailing Offices.